# **Модули аналогового ввода I-7012/12D/12F/12FD, I-7014D, I-7017/17F**

# **Руководство пользователя**

### **Гарантийные обязательства**

Фирма ICP DAS предоставляет гарантию сроком на один год со дня поставки продукции первичному покупателю на отсутствие дефектов в компонентах, использованных в произведенных ею изделиях.

### **Предупреждение**

Фирма ICP DAS не несет никакой ответственности за ущерб, который может быть причинен в результате использования данного изделия. Фирма ICP DAS оставляет за собой право в любой момент без предварительного уведомления вносить изменения в настоящее Руководство. Считается, что представленная фирмой ICP DAS информация является точной и достоверной. Однако, ICP DAS не несет никакой ответственности за ее использование, а также за какие бы то ни было нарушения патентов или иных прав третьих сторон, возникающие в результате ее использования.

### **Авторские права**

© ICP DAS, 1999. Все права сохранены.

### **Торговые марки**

Использованные исключительно в целях идентификации наименования могут являться торговыми марками обладающих ими компаний.

Дата: сентябрь 1999г.

тел. (095) 232-02-07

http://www.icos.ru

### **ОГЛАВЛЕНИЕ**

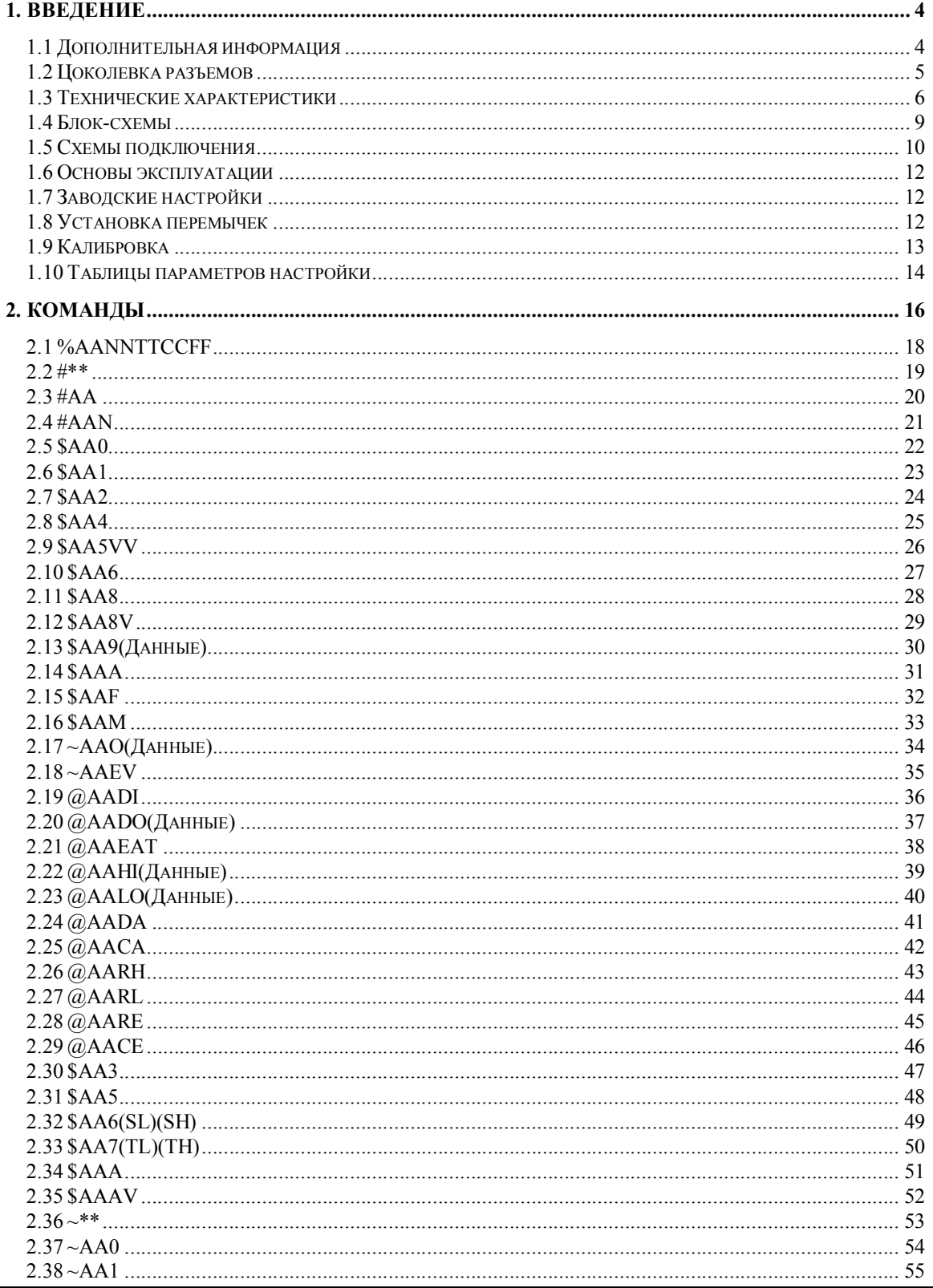

Модули аналогового ввода I-7012/12D/12F/12FD, I-7014D, I-7017/17F. Руководство пользователя (версия В1.0)

ЗАО «Индустриальные компьютерные системы» тел. (095) 232-02-07 http://www.icos.ru mail@icos.ru

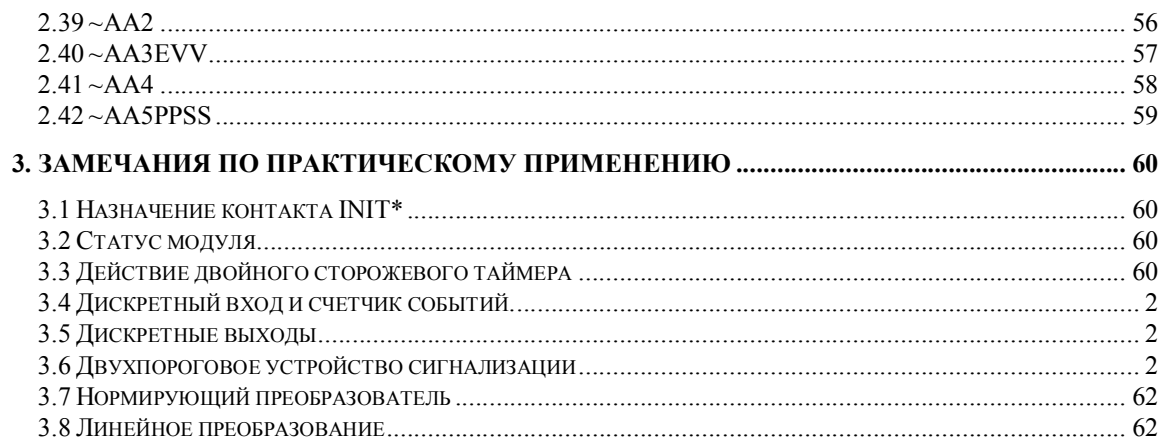

# **1. Введение**

Модули серии I-7000 представляют собой семейство сетевых модулей сбора данных и управления. Эти модули выполняют функции аналого-цифрового и цифро-аналогового преобразований, дискретного ввода-вывода, таймера/счетчика и т.п. Предусмотрена возможность дистанционного управления этими модулями при помощи набора команд. Модули аналогового ввода имеют следующие общие отличительные особенности:

- Аналоговые входы с гальванической развязкой 3000В постоянного тока.
- 24-разрядный сигма-дельта АЦП, обеспечивающий превосходную точность преобразования.
- Программная калибровка.

Модуль I-7012 представляет собой одноканальный модуль аналогового ввода с функцией сигнализации по верхнему и нижнему порогам. Отличие модуля I-7012D от модуля I-7012 заключается в том, что в нем дополнительно предусмотрен 4½-разрядный цифровой светодиодный индикатор. I-7012F/12FD – это модули I-7012/12D, в которых дополнительно предусмотрена функция высокоскоростного аналогового ввода. Отличие модуля I-7014D от I-7012D заключается в том, что в нем дополнительно предусмотрена функция линейного преобразования и возможность питания передатчика по сигнальной цепи напряжением +15В. Модуль I-7017 представляет собой восьмиканальный модуль аналогового ввода. I-7017F – это модуль I-7017, в котором дополнительно предусмотрена функция высокоскоростного аналогового ввода.

### **1.1 Дополнительная информация**

Обратитесь к Главе 1 документа **«Преобразователи интерфейса серии I-7000. Руководство пользователя»** для получения следующей дополнительной информации:

- **1.1 Обзор модулей серии I-7000**
- **1.2 Техническая документация на модули серии I-7000**
- **1.3 Общие характеристики модулей серии I-7000**
- **1.4 Конфигурация сети на основе модулей серии I-7000**
- **1.5 Габаритные и установочные размеры модулей серии I-7000**

# **1.2 Цоколевка разъемов**

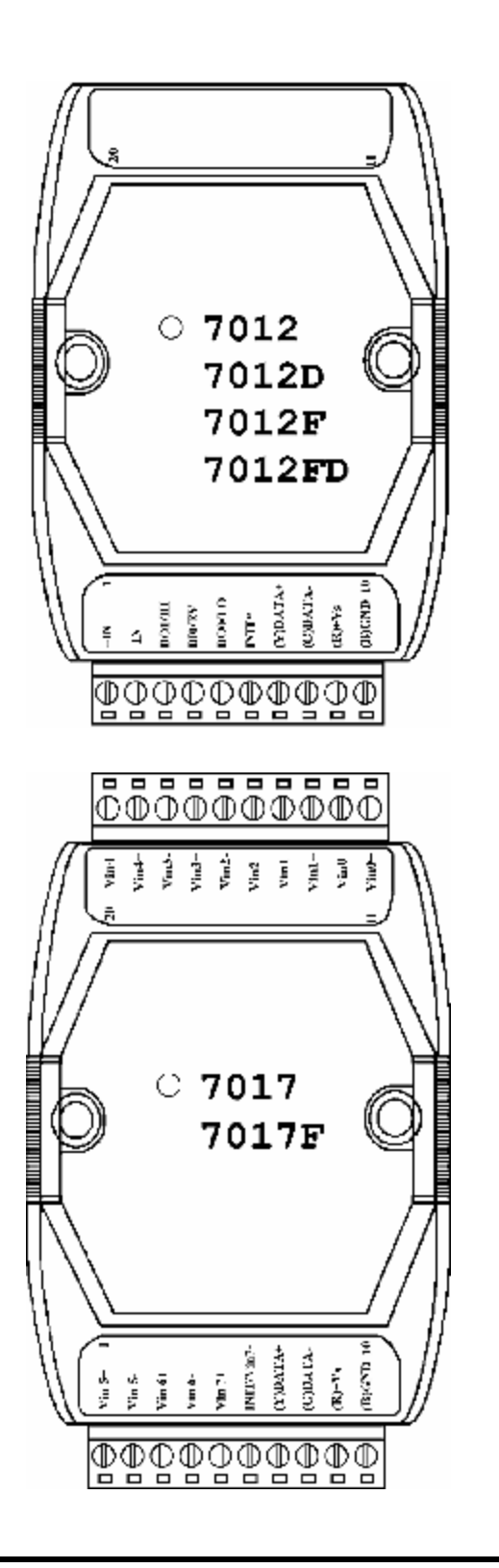

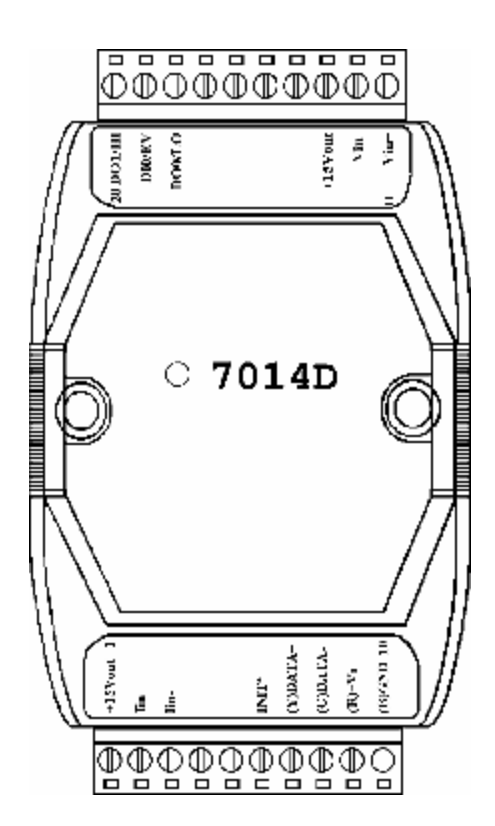

Модули аналогового ввода I-7012/12D/12F/12FD, I-7014D, I-7017/17F. Руководство пользователя (версия В1.0) **5**

### **1.3 Технические характеристики**

### **I-7012/I-7012D**

### *Аналоговый ввод*

Количество входных каналов: 1 Тип входа: «мВ», «В», «мА» (с внешним резистором сопротивлением 125 Ом) Частота дискретизации: 10 выборок/с Полоса пропускания: 5,24Гц Основная погрешность: ±0,05% Дрейф нуля: 20мкВ/°С Дрейф диапазона: 25\*10-6/°С Ослабление синфазной помехи: 86дБ Входной импеданс: 20МОм Развязка: 3000В постоянного тока

### *Дискретный вывод*

Количество выходных каналов: 2 Тип выходного каскада: открытый коллектор, до 30В постоянного тока Нагрузочная способность: максимальный втекающий ток 30мА Рассеиваемая мощность: 300мВт

### *Дискретный ввод*

Количество входных каналов: 1 Уровень логического нуля: 0…1В Уровень логической единицы: 3,5…30В

### *Счетчик событий*

Максимальная частота входного сигнала: 50Гц Минимальная длительность импульса: 1мс

### *Светодиодный индикатор*

4½ разряда (для модуля I-7012D)

### *Питание*

Входное напряжение: +10…+30В Потребляемая мощность: 1,3Вт для модуля I-7012 1,9Вт для модуля I-7012D

### **I-7012F/I-7012FD**

#### *Аналоговый ввод*

Количество входных каналов: 1 Тип входа: «мВ», «В», «мА» (с внешним резистором сопротивлением 125 Ом) Частота дискретизации в режиме "Fast": 100 выборок/с Полоса пропускания в режиме "Fast": 52,4Гц Основная погрешность в режиме "Fast": ±0,25% Нормальный режим: Те же характеристики, что и у I-7012 Входной импеданс: 20МОм Развязка: 3000В постоянного тока

### *Дискретный вывод*

Количество выходных каналов: 2 Тип выходного каскада: открытый коллектор, до 30В постоянного тока Нагрузочная способность: максимальный втекающий ток 30мА Рассеиваемая мощность: 300мВт

### *Дискретный ввод*

Количество входных каналов: 1 Уровень логического нуля: 0…1В Уровень логической единицы: 3,5…30В

### *Счетчик событий*

Максимальная частота входного сигнала: 50Гц Минимальная длительность импульса: 1мс

### *Светодиодный индикатор*

4½ разряда (для модуля I-7012FD)

### *Питание*

Входное напряжение: +10…+30В Потребляемая мощность: 1,3Вт для модуля I-7012F 1,9Вт для модуля I-7012FD

ЗАО «Индустриальные компьютерные системы» тел. (095) 232-02-07 <http://www.icos.ru> [mail@icos.ru](mailto:mail@icos.ru)

### **I-7014D**

### *Аналоговый ввод*

Количество входных каналов и их тип: 1 потенциальный вход: «мВ», «В» 1 токовый вход: «мА» Частота дискретизации: 10 выборок/с Полоса пропускания: 5,24Гц Погрешность: ±0,05% Дрейф нуля: 20мкВ/°С Дрейф диапазона: 25\*10-6/°С Ослабление синфазной помехи (50/60Гц): 150дБ Входной импеданс: Потенциальный вход: 30 кОм Токовый вход: 125 Ом Развязка: 3000В постоянного тока

### *Выход напряжения возбуждения*

Номинальные выходные параметры: 15В, 30мА

### *Дискретный ввод-вывод*

Те же характеристики, что и у I-7012

### *Светодиодный индикатор*

4½ разряда

### *Питание*

Входное напряжение: +10…+30В Потребляемая мощность: 1,9Вт

ЗАО «Индустриальные компьютерные системы» тел. (095) 232-02-07 <http://www.icos.ru> [mail@icos.ru](mailto:mail@icos.ru)

### **I-7017**

### *Аналоговый ввод*

Количество входных каналов: 8 дифференциальных, либо 6 дифференциальных и 2 с общим проводом. Выбирается путем перестановки перемычек. Тип входа: «мВ», «В», «мА» (с внешним резистором сопротивлением 125 Ом) Частота дискретизации: 10 выборок/с Полоса пропускания: 15,7 Гц Основная погрешность: ±0,1% Дрейф нуля: 20мкВ/°С Дрейф диапазона: 25\*10-6/°С Ослабление синфазной помехи (50/60Гц): 86дБ Входной импеданс: 20 МОм Защита от перенапряжения по входу: ±35В Развязка: 3000В постоянного тока

### *Питание*

Входное напряжение: +10…+30В Потребляемая мощность: 1,3Вт

### **I-7017F**

### *Аналоговый ввод*

Количество входных каналов: 8 дифференциальных, либо 6 дифференциальных и 2 с общим проводом. Выбирается путем перестановки перемычек. Тип входа: «мВ», «В», «мА» (с внешним резистором сопротивлением 125 Ом) Частота дискретизации в режиме "Fast": 75 выборок/с Полоса пропускания в режиме "Fast": 78,7 Гц Основная погрешность в режиме "Fast": ±0,5% Нормальный режим: Те же характеристики, что и у I-7017

Входной импеданс: 20 МОм Защита от перенапряжения по входу: ±35В Развязка: 3000В постоянного тока

### *Питание*

Входное напряжение: +10…+30В Потребляемая мощность: 1,3Вт

# **1.4 Блок-схемы**

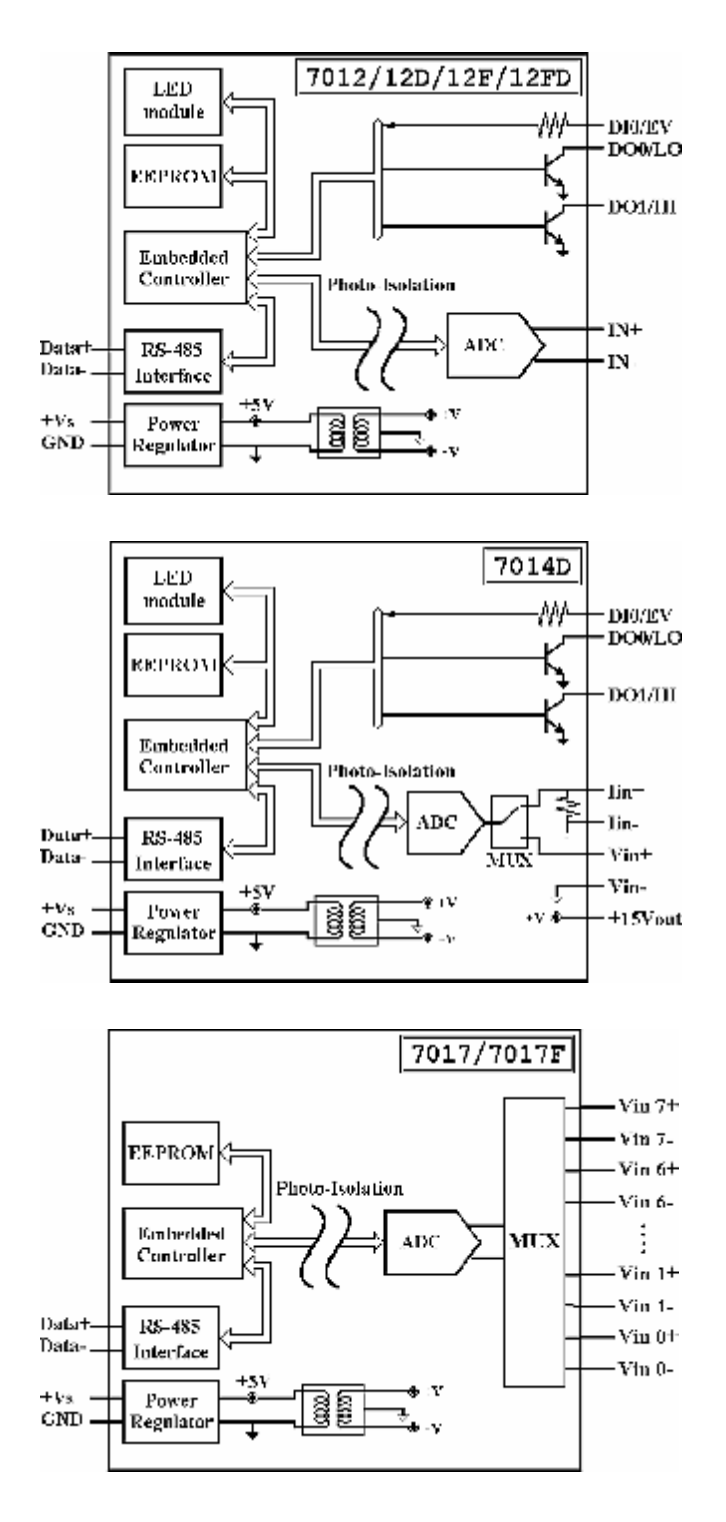

# **1.5 Схемы подключения**

### **Модули I-7012/12D/12F/12FD**

Подключение к аналоговому входу

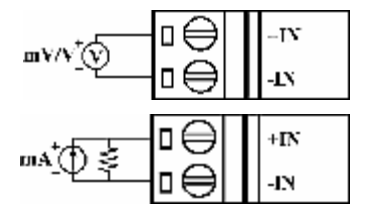

## **Модуль I-7014D**

Подключение к аналоговому входу

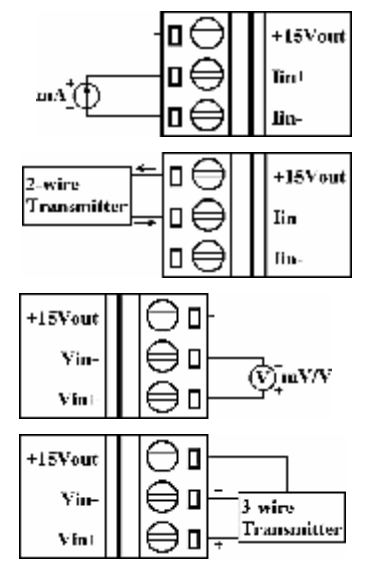

# **Модули I-7012/12D/12F/12FD/14D**

Подключение к дискретному входу

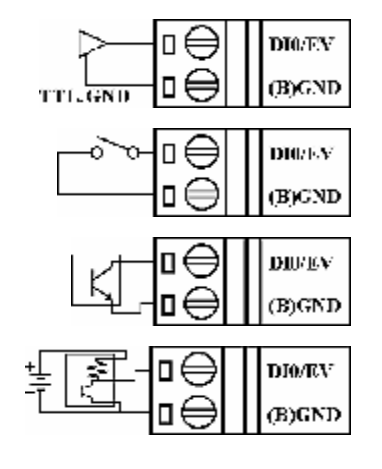

### **Модули I-7012/12D/12F/12FD/14D**

Подключение к дискретному выходу

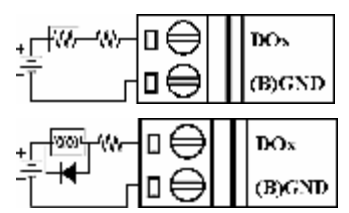

### **Модули I-7017/17F**

Подключение к каналам 0 ÷ 5 аналогового ввода

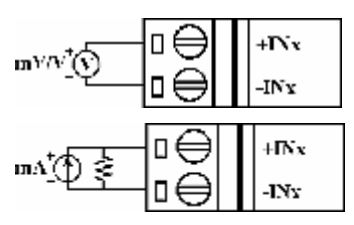

### **Модули I-7017/17F**

Подключение к каналам 6 и 7 аналогового ввода при нахождении переключателя JP1 в положении, соответствующем 8 дифференциальным каналам.

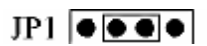

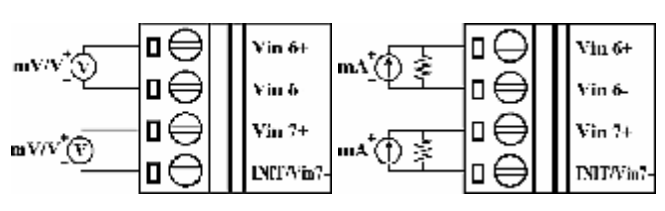

### **Модули I-7017/17F**

Подключение к каналам 6 и 7 аналогового ввода при нахождении переключателя JP1 в положении, соответствующем режиму INIT\*.

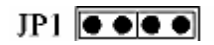

ЗАО «Индустриальные компьютерные системы» тел. (095) 232-02-07 <http://www.icos.ru> [mail@icos.ru](mailto:mail@icos.ru)

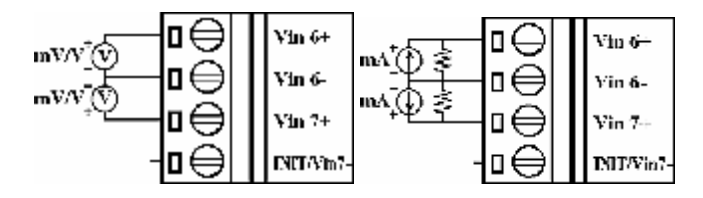

### **1.6 Основы эксплуатации**

Для получения дополнительной информации обратитесь к документу **«Преобразователи интерфейса серии I-7000. Руководство пользователя.»** и его разделу **«Основы эксплуатации модулей серии 7000».**

### **1.7 Заводские настройки**

При отгрузке с завода модули I-7012/12D/12F/12FD/14D/17/17F имеют следующие настройки:

- Адрес модуля: 01
- Тип аналогового входа: тип 08; диапазон от –10В до +10В
- Скорость передачи: 9600 бит/с
- Режекторный фильтр на частоту 60Гц, контроль суммы запрещен, формат данных результата преобразования технические единицы
- Модули I-7017/17F установлены в режим INIT\*, при котором они имеют 6 дифференциальных каналов и 2 канала с общим проводом.
- Модули I-7012F и I-7017F установлены в быстродействующий режим (Fast)

### **1.8 Установка перемычек**

В модулях I-7017/17F переключатель JP1 предназначен для выбора функционального назначения контакта "INIT\*/Vin7-".

При установке перемычек переключателя JP1 в положение, соответствующее 8 дифференциальным каналам ввода, контакт "INIT\*/Vin7-" действует в качестве входа "Vin7-".

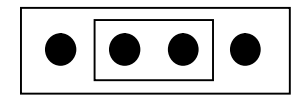

При установке перемычек переключателя JP1 в положение, соответствующее режиму INIT\*, контакт "INIT\*/Vin7-" действует в качестве контакта "INIT\*".

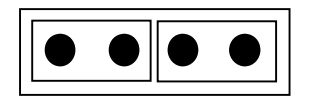

# **1.9 Калибровка**

*Не приступайте к выполнению калибровки до тех пор, пока Вы действительно не усвоите изложенную в этом разделе информацию*

**Требования по калибровке модулей I-7012/12D/12F/12FD/14D/17/17F** 

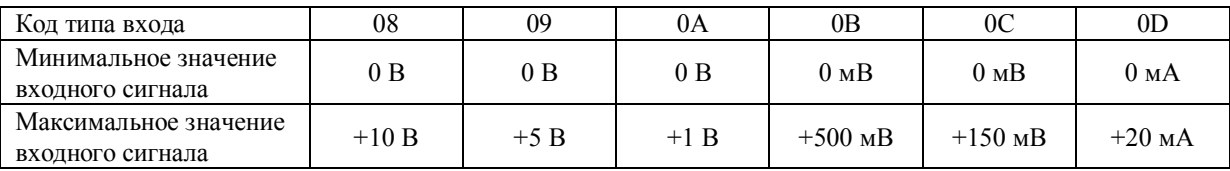

#### **Примечание:**

При выполнении калибровки аналогового входа для входа типа 0D необходимо подключить к входу модуля внешний шунтирующий резистор сопротивлением 125 Ом с допустимым отклонением от номинала 0,1% (См. *Раздел 1.5*).

#### **Последовательность действий при калибровке.**

- 1. Подключите к входу модуля источник образцового напряжения (или тока).. При калибровке модулей I-7017/17F подключите источник к каналу 0. (Схемы выполнения электрических соединений показаны в *Разделе 1.5*).
- 2. В целях достижения максимальной точности обеспечьте прогрев модуля перед выполнением калибровки в течение около 30 минут.

#### **Пример процедуры выполнения калибровки аналогового ввода для входа типа 08:**

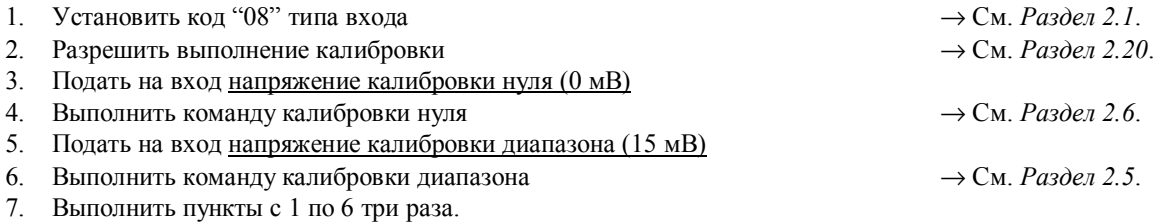

Процедура выполнения калибровки аналоговых входов другого типа та же самая, за исключением пункта 1, в котором устанавливается соответствующий тип входа.

# 1.10 Таблицы параметров настройки

### Таблицы параметров настройки модулей I-7012/12D/12F/12FD/14D/17/17F:

#### Настройка скорости передачи (СС)

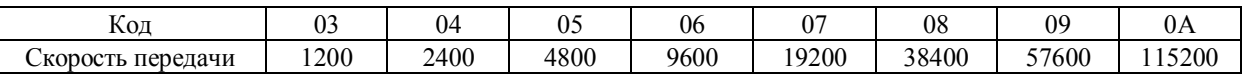

#### Настройка типа аналогового входа (ТТ)

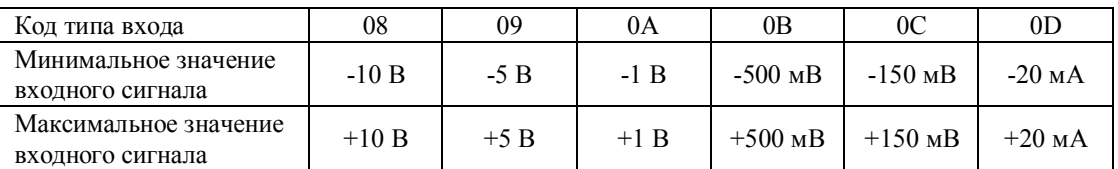

#### Настройка формата данных (FF)

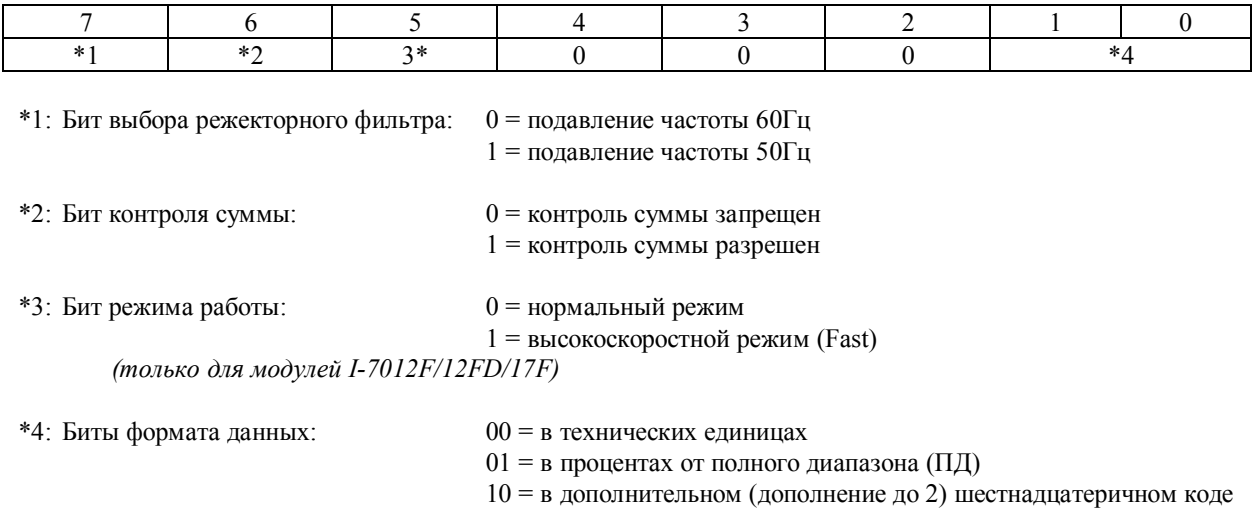

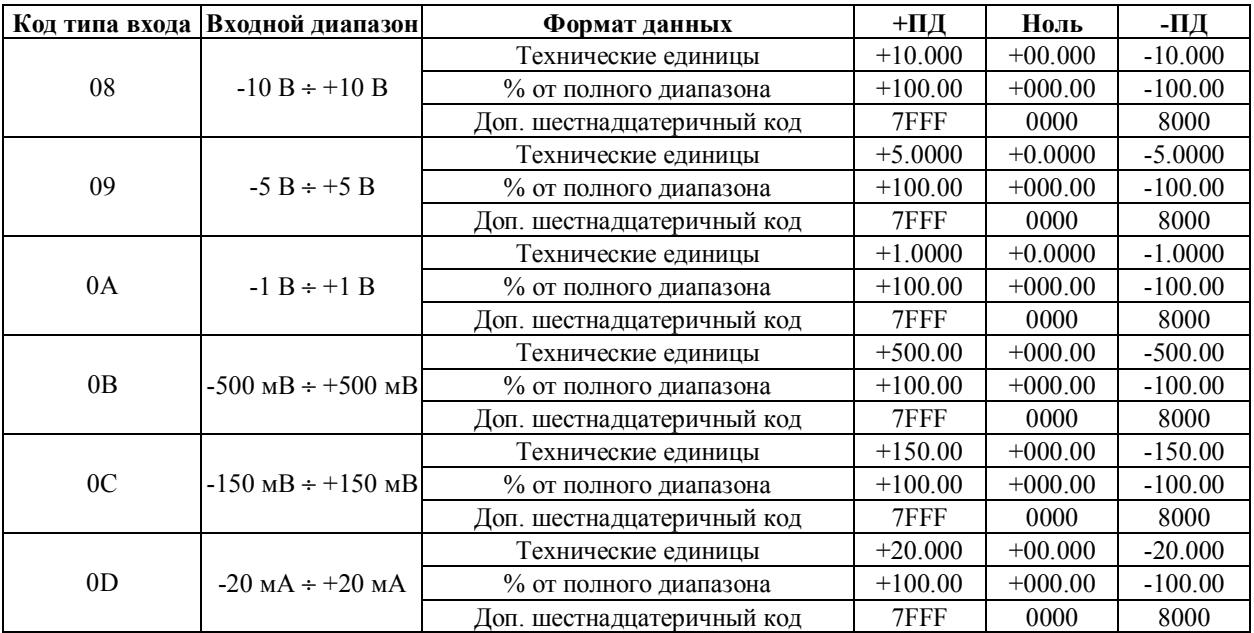

### **Таблица типов аналогового входа и форматов данных**

**ПД** – полный диапазон

# 2. Команды

Формат команды: (Начальный символ)(Адрес)(Команда)[CHK](cr)

Формат ответного сообщения: (Начальный символ)(Адрес)(Данные)[СНК](cr)

[СНК] 2 символа контрольной суммы

символ конца команды; символ "return" (0x0D)  $(c)$ 

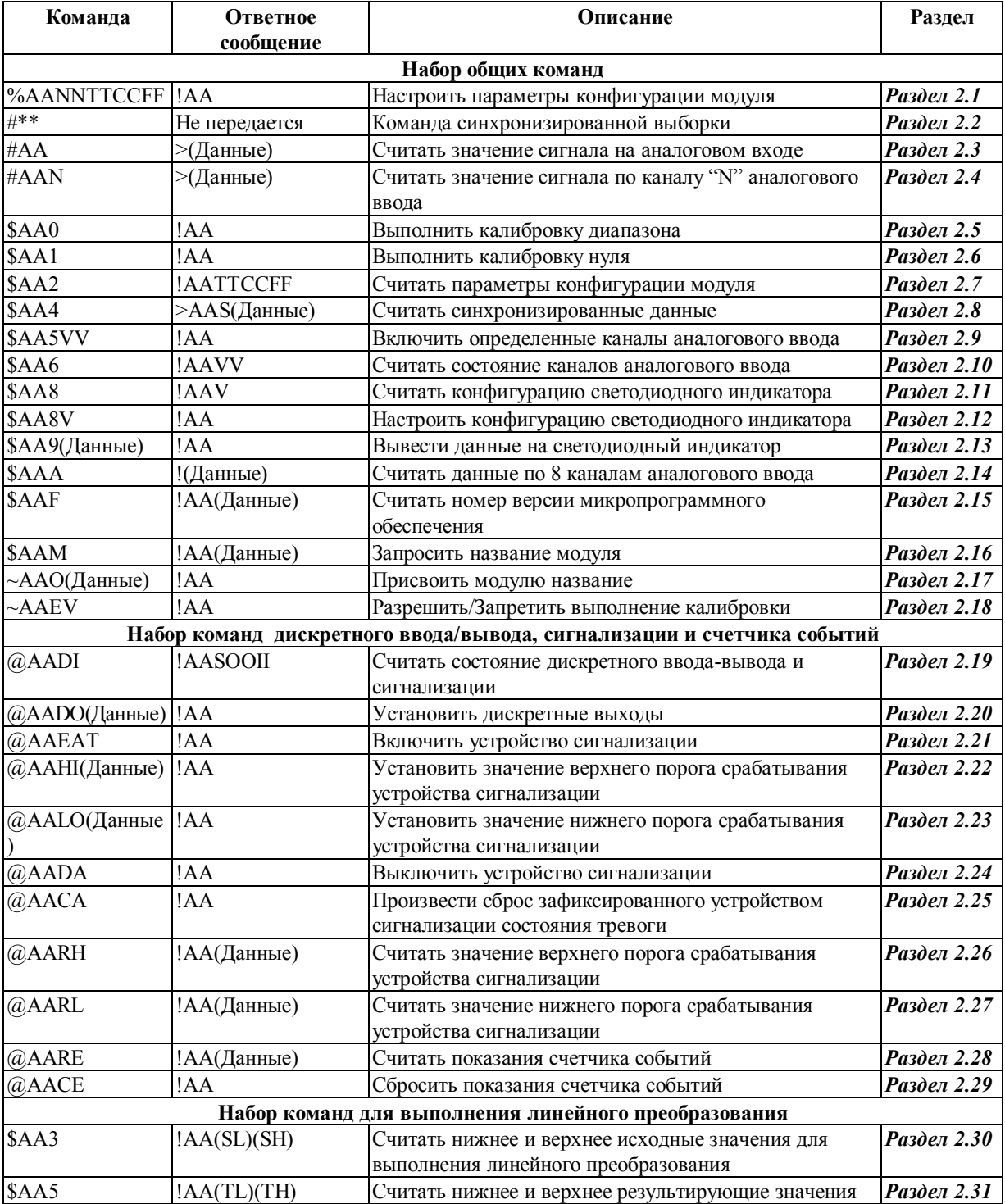

Модули аналогового ввода I-7012/12D/12F/12FD, I-7014D, I-7017/17F.

Руководство пользователя (версия В1.0)

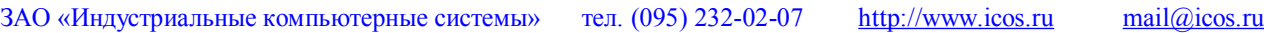

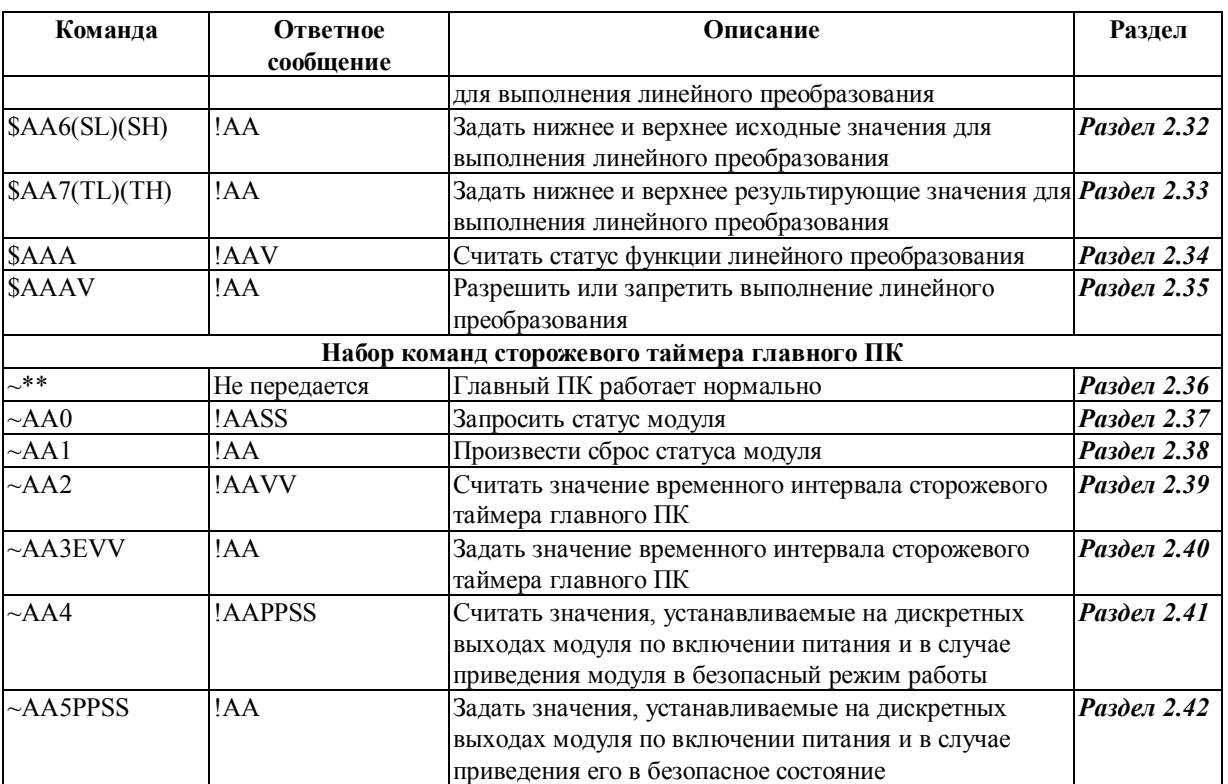

# **2.1 %AANNTTCCFF**

**Назначение команды:** Настроить параметры конфигурации модуля

### **Формат команды: %AANNTTCCFF[CHK](cr)**

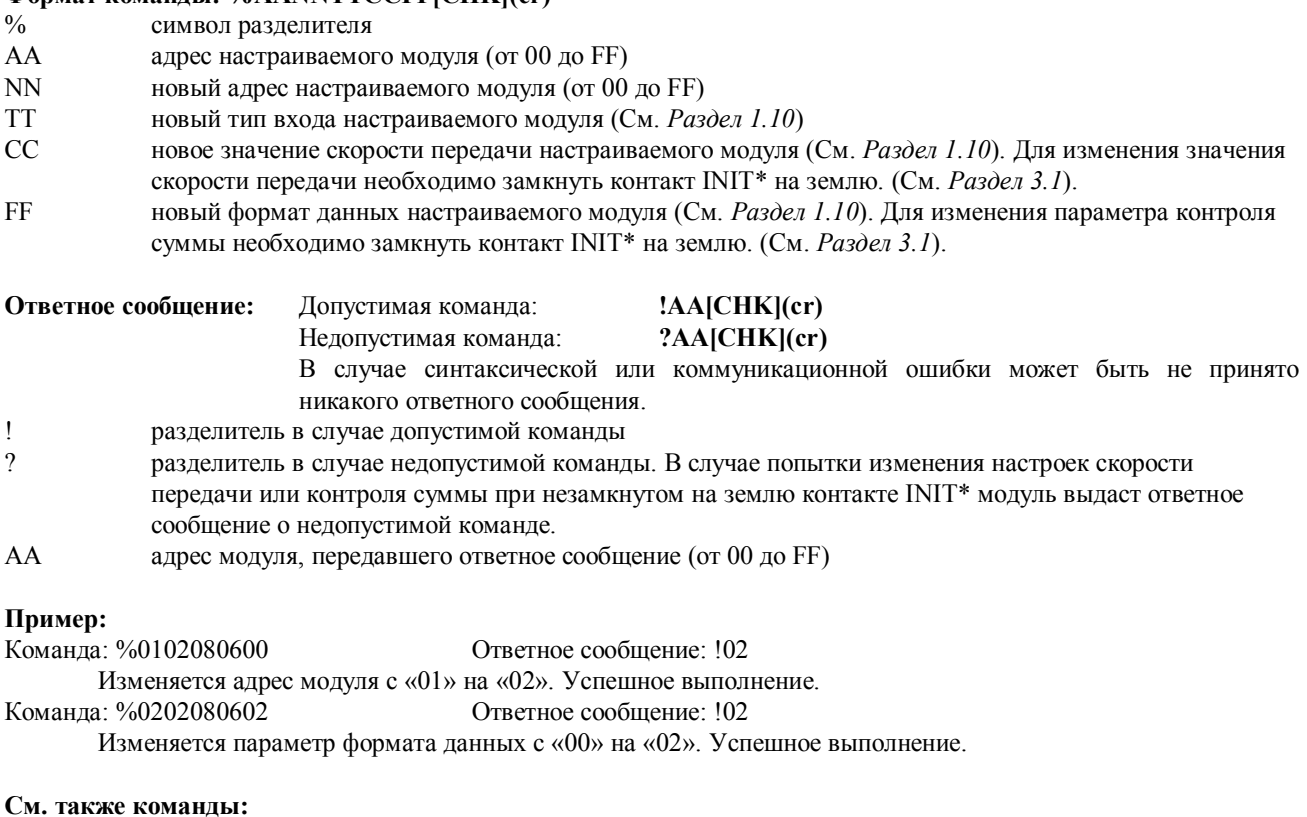

*Раздел 2.7* Команда \$AA2 **См. также темы:**  *Раздел 1.10* Таблицы параметров настройки; *Раздел 3.1* Назначение контакта INIT\*

### $2.2$  #\*\*

Назначение команды: Команда синхронизированной выборки

#### Формат команды: #\*\*[CHK](cr)

 $#$ символ разделителя

 $\pm$   $\pm$ команда синхронизированной выборки. Все модули, поддерживающие данную команду, немедленно считывают значение сигнала на аналоговом входе и сохраняют его во внутреннем регистре. Эти данные могут быть считаны из каждого модуля командой \$AA4

Ответное сообщение: Ответное сообщение не передается

#### Пример:

Команда: #\*\* Ответное сообщение: Не передается Передается команда синхронизированной выборки. Команда: \$014 Ответное сообщение: >011+025.123 Первое чтение. Статус синхронизированных данных = 1. Команда: \$014 Ответное сообщение: >010+025.123 Повторное чтение. Статус синхронизированных данных = 0.

См. также команды: Раздел 2.8 Команда \$АА4 Примечание: Данная команда является недопустимой для модулей I-7017/17F

### $2.3$  #AA

Назначение команды: Считать значение сигнала на аналоговом входе

#### Формат команды: #AA[CHK](cr)

 $#$ символ разделителя

 $AA$ адрес опрашиваемого модуля (от 00 до FF)

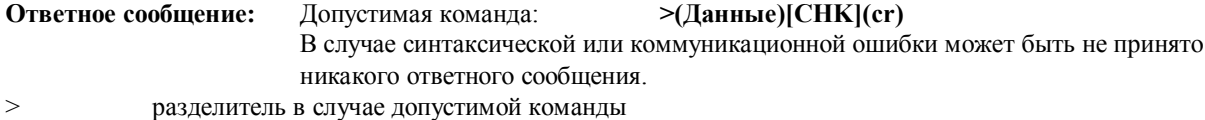

значение сигнала на аналоговом входе. В отношении формата данных обратитесь к Разделу 1.10. (Данные) В случае передачи команды #АА для модулей I-7017/17F эти данные представляют собой комбинацию

### значений для каждого из каналов аналогового ввода, соответственно.

#### Пример:

Команда: #01

Ответное сообщение: >+02.635

Считывается значение сигнала на аналоговом входе модуля с адресом 01. Успешное выполнение.

Ответное сообщение: >4С53 Команда: #02

Считывается значение сигнала на аналоговом входе модуля с адресом 02. Успешно получены требуемые данные в шестнадцатеричном формате.

#### Команда: #04

Ответное сообщение: >+05.123+04.153+07.234-02.356+10.000-05.133+02.345+08.234

По адресу 04 находится модуль I-7017. В результате считывания информации с этого модуля получены данные о значениях сигналов по всем 8 каналам аналогового ввода.

#### См. также команлы:

Раздел 2.1 Команда %AANNTTCCFF, Раздел 2.7 Команда \$AA2

### Взаимосвязанные темы:

Раздел 1.10 Таблицы параметров настройки

# 2.4 #AAN

Назначение команды: Считать значение сигнала по каналу «N» аналогового ввода

### Формат команды: #AAN[CHK](cr)

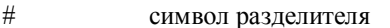

- адрес опрашиваемого модуля (от 00 до FF)  $AA$
- N. номер канала, по которому считывается значение аналогового сигнала (от 0 до 7)

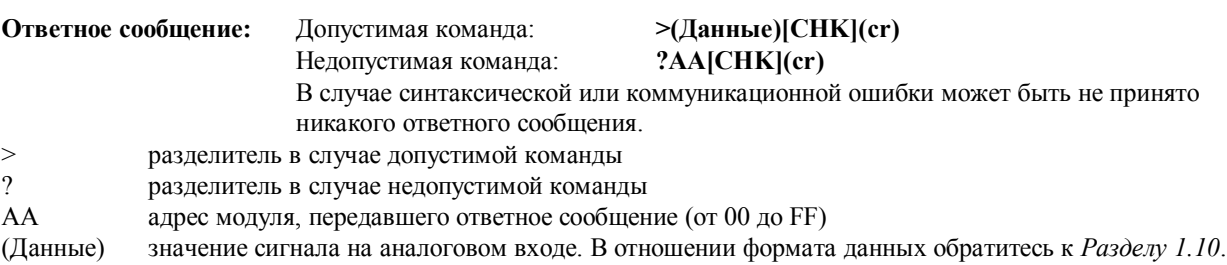

#### Пример:

Команда: #032 Ответное сообщение: >+02.513

Считывается значение аналогового сигнала по каналу 2 модуля с адресом 03. Данные получены успешно. Команда: #029 Ответное сообщение: ?02

При считывании значения аналогового сигнала по каналу 9 модуля с адресом 02 принято ответное сообщение о недопустимой команде (ошибка в номере канала).

#### См. также команды:

Раздел 2.1 Команда %AANNTTCCFF, Раздел 2.7 Команда \$AA2 См. также темы: Раздел 1.10 Таблицы параметров настройки

#### Примечание:

## **2.5 \$AA0**

**Назначение команды:** Выполнить калибровку диапазона

#### **Формат команды: \$AA0[CHK](cr)**

- \$ символ разделителя
- AA адрес настраиваемого модуля (от 00 до FF)
- 0 команда на выполнение калибровки диапазона

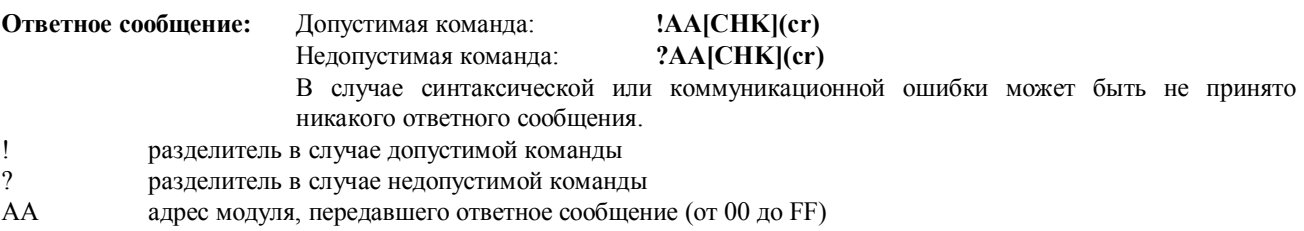

**Пример:**  Ответное сообщение: !01

Выполняется калибровка диапазона аналогового ввода модуля с адресом 01. Успешное выполнение.

Команда: \$020 Ответное сообщение: ?02

При попытке выполнения калибровки диапазона аналогового ввода модуля с адресом 02 принято ответное сообщение о недопустимой команде, так как перед тем, как подать команду калибровки необходимо разрешить выполнение такой операции.

#### **См. также команды:**

*Раздел 2.6* Команда \$AA1, *Раздел 2.18* Команда ~AAEV **См. также темы:**  *Раздел 1.9* Калибровка

# 2.6 \$AA1

Назначение команды: Выполнить калибровку нуля

#### Формат команды: \$AA1[CHK](cr)

- $\mathbb{S}$ символ разделителя  $AA$
- адрес настраиваемого модуля (от 00 до FF)  $\mathbf{1}$
- команда на выполнение калибровки нуля

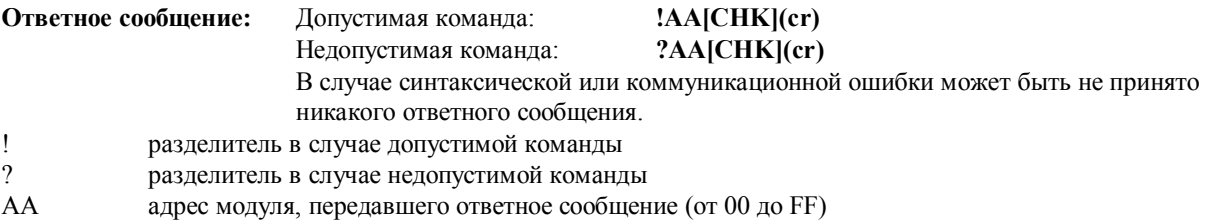

#### Пример:

Команда: \$011 Ответное сообщение: !01 Выполняется калибровка нуля аналогового ввода модуля с адресом 01. Успешное выполнение. Команда: \$021 Ответное сообщение: ?02

При попытке выполнения калибровки нуля аналогового ввода модуля с адресом 02 принято ответное сообщение о недопустимой команде, так как перед тем, как подать команду калибровки необходимо разрешить выполнение такой операции.

#### См. также команды:

Раздел 2.5 Команда \$АА0, Раздел 2.18 Команда ~ААЕV См. также темы: Раздел 1.9 Калибровка

# 2.7 \$AA2

Назначение команды: Считать параметры конфигурации модуля

#### Формат команды: \$AA2[CHK](cr)

- $\mathbb{S}$ символ разделителя
- $AA$ адрес опрашиваемого модуля (от 00 до FF)
- $\overline{2}$ команда считывания параметров конфигурации
- Ответное сообщение: Допустимая команда: !AATTCCFF[CHK](cr) Недопустимая команда: ?AA[CHK](cr) В случае синтаксической или коммуникационной ошибки может быть не принято никакого ответного сообщения.  $\mathbf{I}$ разделитель в случае допустимой команды  $\gamma$ разделитель в случае недопустимой команды  $AA$ адрес модуля, передавшего ответное сообщение (от 00 до FF) **TT** код типа аналогового входа модуля (См. Раздел 1.10)  $CC$ код скорости передачи модуля (См. Раздел 1.10)  $FF$ формат данных модуля (См. Раздел 1.10)

#### Пример:

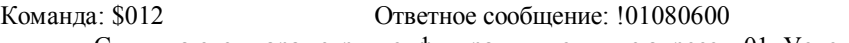

- Считываются параметры конфигурации модуля с адресом 01. Успешное выполнение.
- Ответное сообщение: !020A0602 Команда: \$022

Считываются параметры конфигурации модуля с адресом 02. Успешное выполнение.

#### См. также команлы:

Раздел 2.1 Команда %AANNTTCCFF

#### См. также темы:

Раздел 1.10 Таблицы параметров настройки, Раздел 3.1 Назначение контакта INIT\*.

### 2.8 \$AA4

Назначение команды: Считать синхронизированные данные

#### Формат команды: \$AA4[CHK](cr)

- $\mathbf S$ символ разделителя
- $AA$ адрес опрашиваемого модуля (от 00 до FF)
	- команда считывания синхронизированных данных, сохраненных во внутреннем регистре модуля командой #\*\*

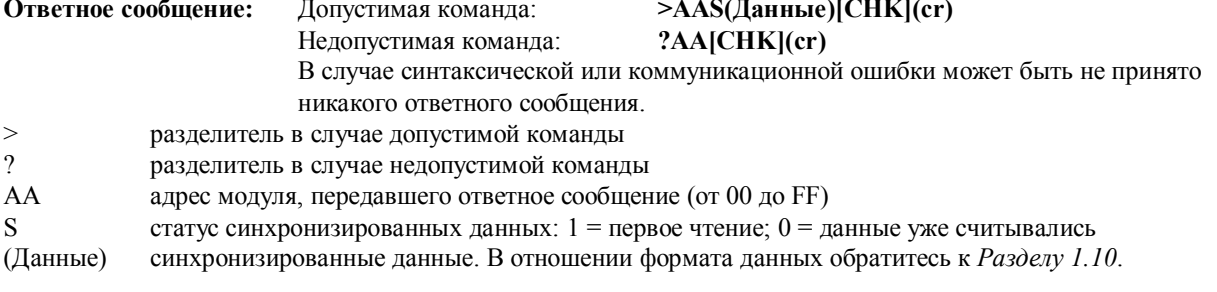

#### Пример:

 $\overline{4}$ 

Команда: \$014 Ответное сообщение: ?01 При попытке считывания синхронизированных данных в модуле с адресом 01 принимается ответное сообщение о том, что таковые данные отсутствуют. Команда: #\*\* Ответное сообщение: Не передается Передается команда на выполнение синхронизированной выборки. Команда: \$014 Ответное сообщение: >011+02.556 Считываются синхронизированные данные в модуле с адресом 01. В ответном сообщении содержится значение «1» статуса синхронизированных данных и собственно данные. Команда: \$014 Ответное сообщение: >010+02.556 Считываются синхронизированные данные в модуле с адресом 01. В ответном сообщении содержится

значение «0» статуса синхронизированных данных и собственно данные.

#### См. также команды:

Раздел 2.2 Команда #\*\*

#### Примечание:

Данная команда является недопустимой для модулей I-7017/17F

mail@icos.ru

# **2.9 \$AA5VV**

Назначение команды: Включить определенные каналы аналогового ввода

#### Формат команды: \$AA5VV[CHK](cr)

- символ разделителя  $\mathbb{S}$
- AA адрес настраиваемого модуля (от 00 до FF)
- 5 команда включения определенной комбинации каналов аналогового ввода
- **VV** параметр, определяющий комбинацию включенных и отключенных каналов ввода. При значении «00» этого параметра все каналы аналогового ввода отключены, а при значении «FF» - все каналы включены.

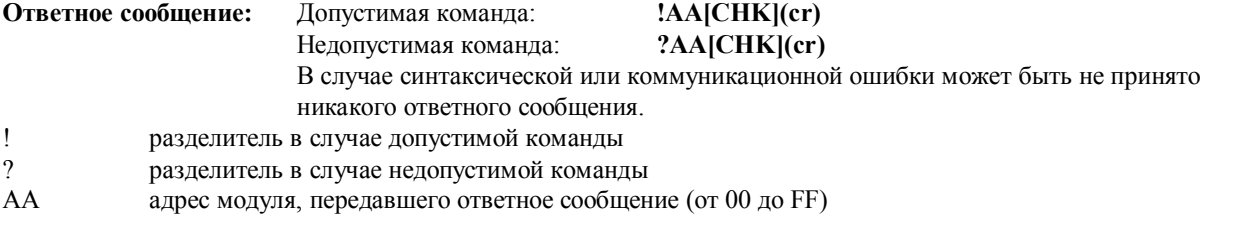

# Пример:

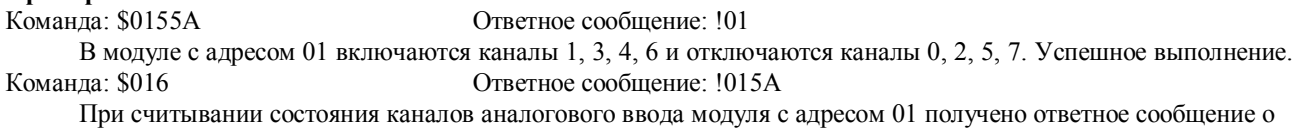

том, что каналы 1, 3, 4, 6 включены, а каналы 0, 2, 5, 7 - выключены.

#### См. также команды:

Раздел 2.10 Команда \$АА6

#### Примечание:

# 2.10 \$AA6

Назначение команды: Считать состояние каналов аналогового ввода

#### Формат команды: \$AA6[CHK](cr)

- $\mathbb{S}$ символ разделителя
- $AA$ адрес опрашиваемого модуля (от 00 до FF)
- 6 команда считывания состояния каналов аналогового ввода

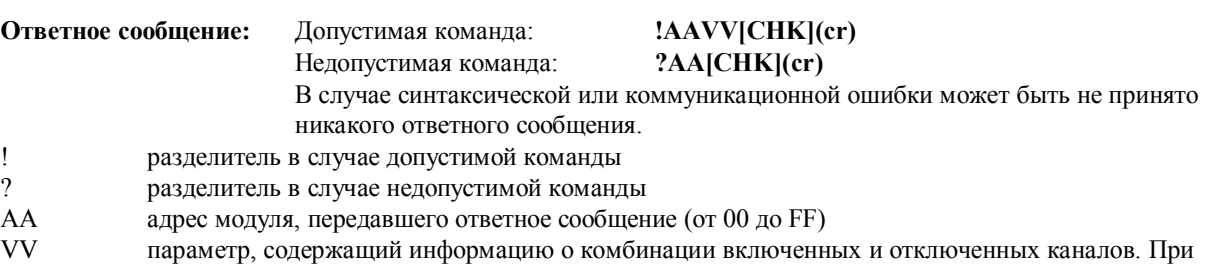

значении «00» этого параметра все каналы аналогового ввода отключены, а при значении «FF» - все каналы включены.

#### Пример:

Команда: \$015А5

Ответное сообщение: !01

В модуле с адресом 01 включаются каналы 0, 2, 5, 7 и отключаются каналы 1, 3, 4, 6. Успешное выполнение. Команда: \$016 Ответное сообщение: !01А5

При считывании состояния каналов аналогового ввода модуля с адресом 01 получено ответное сообщение о том, что каналы 0, 2, 5, 7 включены, а каналы 1, 3, 4, 6 - выключены.

#### См. также команды:

Раздел 2.9 Команда \$AA5VV

#### Примечание:

Данная команда является допустимой только для модулей I-7017/17F.

 $mail@icos.ru$ 

# 2.11 \$AA8

Назначение команды: Считать конфигурацию светодиодного индикатора

#### Формат команды: \$AA8[CHK](cr)

- $\mathbb{S}$ символ разделителя
- $AA$ адрес опрашиваемого модуля (от 00 до FF)
- 8 команда настройки конфигурации светодиодного индикатора

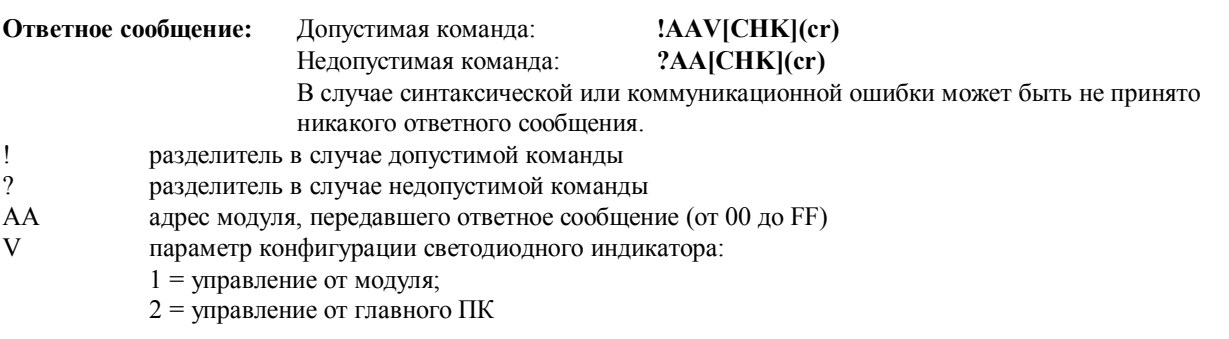

#### Пример:

Команда: \$018

Ответное сообщение: !011

При считывании конфигурации светодиодного индикатора модуля с адресом 01 получено ответное сообщение о том, что управление индикатором осуществляется самим модулем. Ответное сообщение: !022

Команда: \$028

При считывании конфигурации светодиодного индикатора модуля с адресом 02 получено ответное сообщение о том, что управление индикатором осуществляется главного ПК.

#### См. также команды:

Раздел 2.12 Команда \$AA8V, Раздел 2.13 Команда \$АА9(Данные)

#### Примечание:

# 2.12 \$AA8V

Назначение команды: Настроить конфигурацию светодиодного индикатора

#### Формат команды: \$AA8V[CHK](cr)

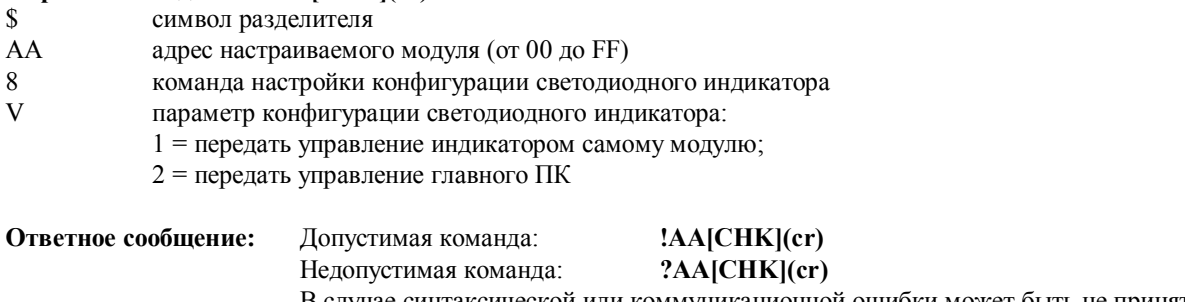

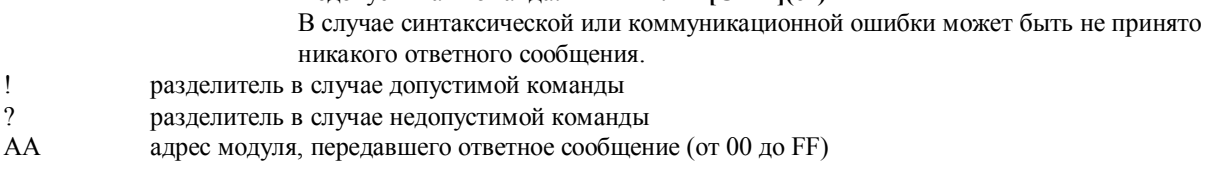

#### Пример:

Команда: \$0182 Ответное сообщение: !01 Передать управление светодиодным индикатором модуля с адресом 01 главного ПК. Успешное выполнение.

Команда: \$0281 Ответное сообщение: !02

Передать управление светодиодным индикатором модуля с адресом 02 самому модулю. Успешное выполнение.

#### См. также команлы:

Раздел 2.11 Команда \$АА8, Раздел 2.13 Команда \$АА9(Данные)

#### Примечание:

# 2.13 \$АА9(Данные)

Назначение команды: Вывести данные на светодиодный индикатор

#### Формат команды: \$АА9(Данные)[CHK](cr)

- символ разделителя  $\mathbb{S}$
- AA адрес настраиваемого модуля (от 00 до FF)
- 9 команда вывода данных на светодиодный индикатор
- (Данные) данные в диапазоне от «-19999.» до «+19999.», которые требуется отобразить на светодиодном индикаторе. Формат данных: знак, 5 разрядов числа и децимальная точка.

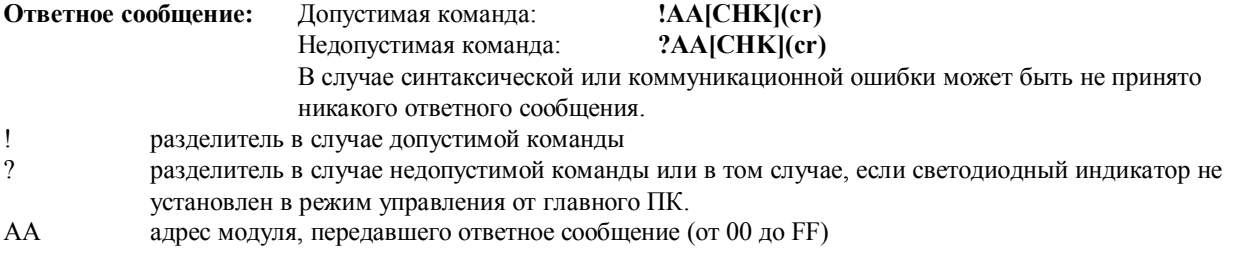

#### Пример:

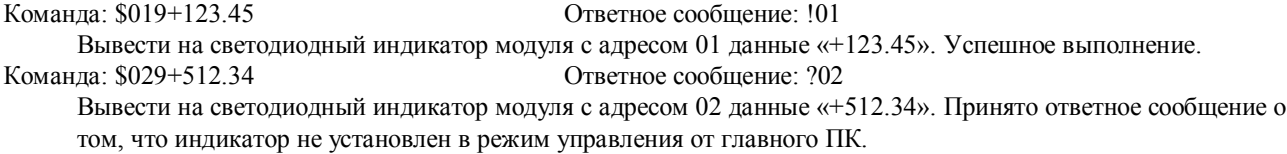

#### См. также команды:

Раздел 2.11 Команда \$AA8, Раздел 2.12 Команда \$AA8V

#### Примечание:

# 2.14 \$AAA

Назначение команды: Считать данные по 8 каналам аналогового ввода

#### Формат команды: \$AAA[CHK](cr)  $\mathbb{S}$ символ разделителя  $AA$ адрес опрашиваемого модуля (от 00 до FF) команда считывания данных по 8 каналам аналогового ввода A Ответное сообщение: Допустимая команда: >(Данные1) ... (Данные8)[СНК](cr) Недопустимая команда: ?AA[CHK](cr) В случае синтаксической или коммуникационной ошибки может быть не принято никакого ответного сообщения.  $\mathbf{I}$ разделитель в случае допустимой команды  $\gamma$ разделитель в случае недопустимой команды  $AA$ адрес модуля, передавшего ответное сообщение (от 00 до FF) (Данные1) ... (Данные8) данные по 8 каналам аналогового ввода в дополнительном (до 2) шестнадцатеричном коле

#### Пример:

Команда: \$01А Ответное сообщение: >0000012301257FFF1802744F98238124 Считываются данные по восьми каналам аналогового ввода модуля с адресом 01. Успешное выполнение.

#### См. также команды:

Раздел 2.3 Команда \$АА

#### Примечание:

# **2.15 \$AAF**

**Назначение команды:** Считать номер версии микропрограммного обеспечения

### **Формат команды: \$AAF[CHK](cr)**

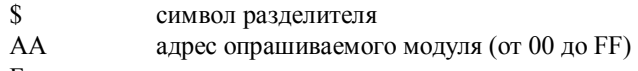

F команда чтения номера версии микропрограммного обеспечения

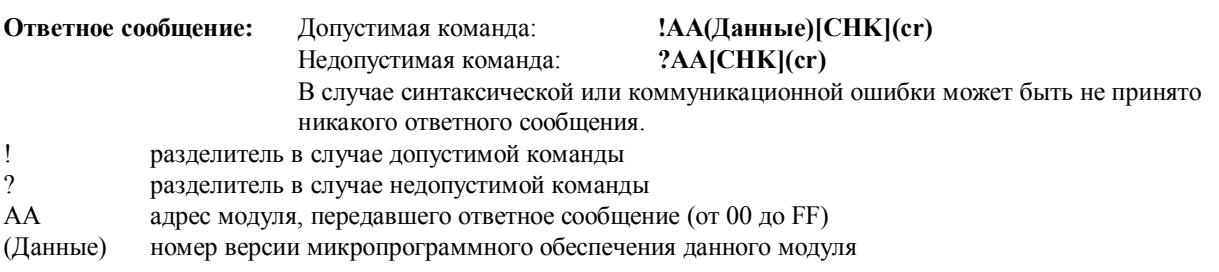

#### **Пример:**

Команда: \$01F Ответное сообщение: !01А2.0

При запросе версии микропрограммного обеспечения модуля с адресом 01 получен номер версии А2.0. Команда: \$02F Ответное сообщение: !02В1.1

При запросе версии микропрограммного обеспечения модуля с адресом 02 получен номер версии В1.1.

# **2.16 \$AAM**

**Назначение команды:** Считать название модуля

# **Формат команды: \$AAM[CHK](cr)**

- \$ символ разделителя<br>АА адрес опрашиваемог
- адрес опрашиваемого модуля (от 00 до FF)
- M команда чтения названия модуля

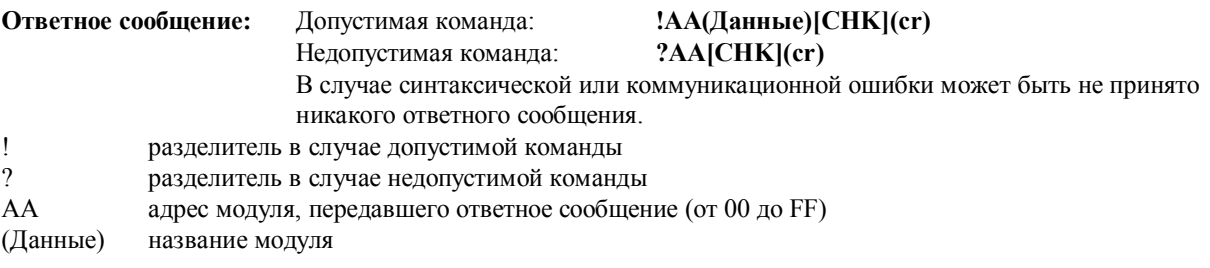

#### **Пример:**

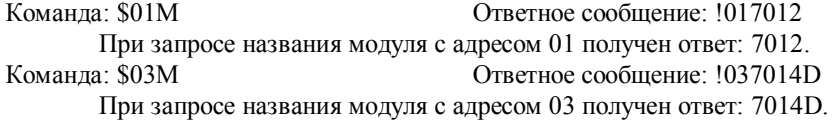

#### **См. также команды:**

*Раздел 2.17* Команда ~AAO(Данные)

# **2.17 ~AAO(Данные)**

**Назначение команды:** Присвоить модулю название

#### **Формат команды: ~AAO(Данные)[CHK](cr)**

- $\sim$  символ разделителя<br>AA адрес настраиваемог
- адрес настраиваемого модуля (от 00 до FF)
- O команда присвоения модулю названия
- (Данные) новое имя модуля длиной до 6 символов

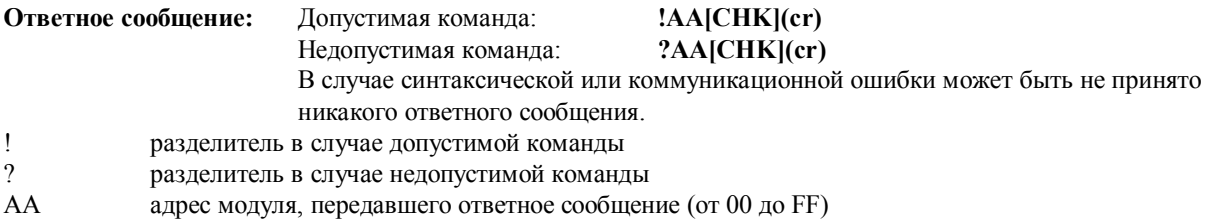

#### **Пример:**

Команда: ~01O7012 Ответное сообщение: !01 Присвоить модулю с адресом 01 название «7012». Успешное выполнение. Команда: \$01M Ответное сообщение: !017012 При считывании названия модуля с адресом 01 получено ответное сообщение: 7012.

**См. также команды:** 

*Раздел 2.16* Команда \$AAМ

# **2.18 ~AAEV**

**Назначение команды:** Разрешить/Запретить выполнение калибровки

#### **Формат команды: ~AAEV[CHK](cr)**

- ~ символ разделителя
- AA адрес настраиваемого модуля (от 00 до FF)
- E команда разрешения или запрещения выполнения калибровки
- V 1 = разрешить калибровку;
	- 0 = запретить калибровку

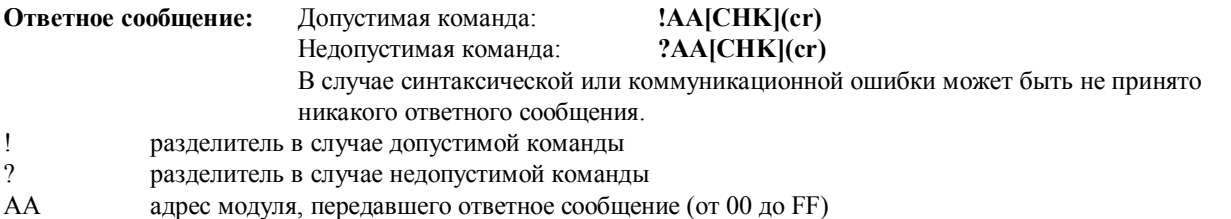

#### **Пример:**

Команда: \$010 Ответное сообщение: ?01

При попытке выполнения калибровки диапазона аналогового ввода модуля с адресом 01 принято ответное сообщение о том, что данная команда является недопустимой, пока калибровка не будет разрешена. Команда: ~01E1 Ответное сообщение: !01

Разрешается выполнение калибровки модуля с адресом 01. Успешное выполнение.

Команда: \$010 Ответное сообщение: !01

Выполняется калибровка диапазона аналогового ввода модуля с адресом 01. Успешное выполнение.

#### **См. также команды:**

*Раздел 2.5* Команда \$AA0, *Раздел 2.6* Команда \$AA1 **См. также темы:**  *Раздел 1.9* Калибровка

# **2.19 @AADI**

**Назначение команды:** Считать состояние дискретных входов-выходов и сигнализации

#### **Формат команды: @AADI[CHK](cr)**

- @ символ разделителя
- AA адрес опрашиваемого модуля (от 00 до FF)
- DI команда считывания состояния дискретных входов-выходов и сигнализации

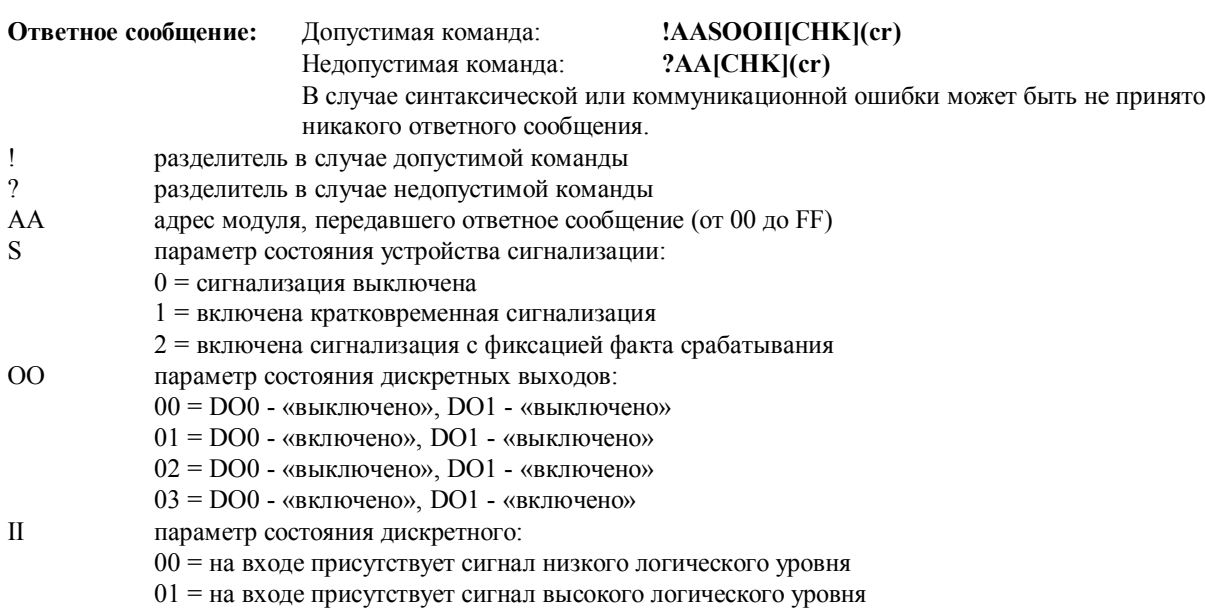

#### **Пример:**

- Команда: @01DI Ответное сообщение: !0100001 При считывании состояния дискретных входов-выходов модуля с адресом 01 принято ответное сообщение о том, что: устройство сигнализации выключено, все дискретные выходы находятся в состоянии «выключено»,
	- а на дискретном входе присутствует сигнал высокого логического уровня.

#### **См. также команды:**

*Раздел 2.20* Команда @AADO(Данные), *Раздел 2.21* Команда @AAEAT, *Раздел 2.24* Команда @AADA **См. также темы:** 

*Раздел 3.4* Дискретный вход и счетчик событий, *Раздел 3.5* Дискретный выход

#### **Примечание:**

# **2.20 @AADO(Данные)**

**Назначение команды:** Установить дискретные выходы

#### **Формат команды: @AADO(Данные)[CHK](cr)**

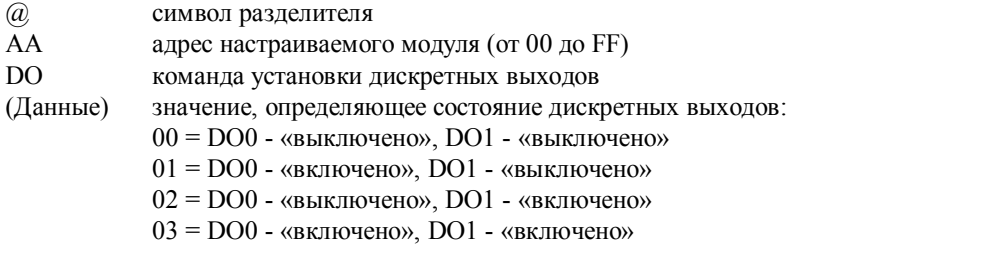

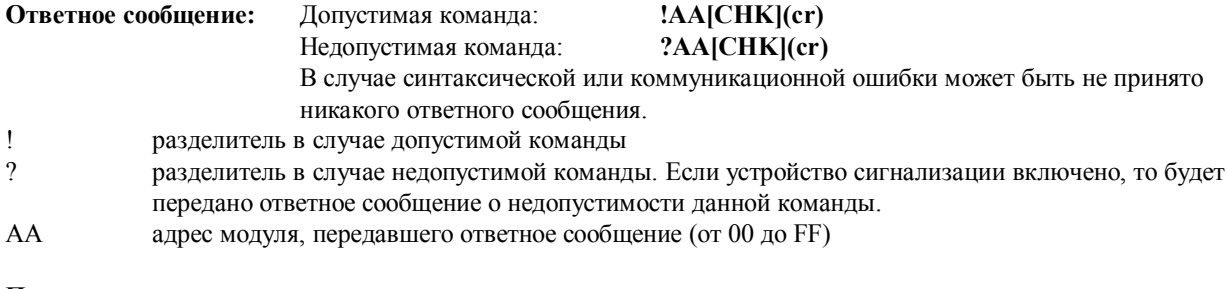

#### **Пример:**

Команда: @01DO00 Ответное сообщение: !01 Дискретные выходы модуля с адресом 01 устанавливаются в состояние «00». Успешное выполнение.

#### **См. также команды:**

*Раздел 2.19* Команда @AADI, *Раздел 2.21* Команда @AAEAT, *Раздел 2.24* Команда @AADA

#### **См. также темы:**

*Раздел 3.5* Дискретный вывод

#### **Примечание:**

# 2.21 @AAEAT

Назначение команды: Включить устройство сигнализации

#### Формат команды: @AAEAT[CHK](cr)

- символ разделителя  $@$
- $\overline{A}A$ адрес настраиваемого модуля (от 00 до FF)
- EA команда включения устройства сигнализации
- T параметр типа (режима) сигнализации:
	- М = кратковременная сигнализация

L = сигнализация с фиксацией факта срабатывания (тревоги)

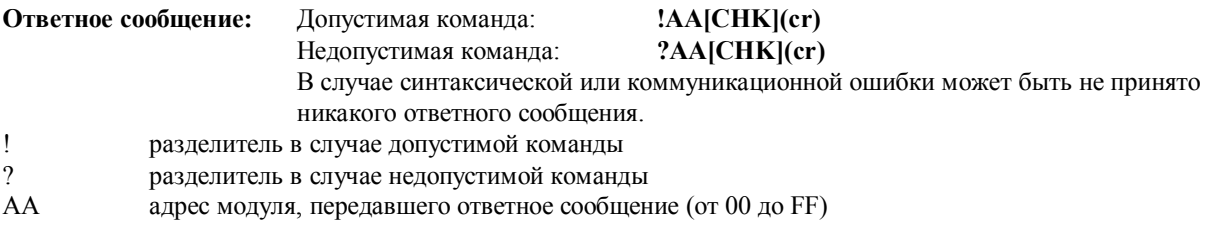

#### Пример:

Команда: @01ЕАМ Ответное сообщение: !01 Включается кратковременная сигнализация в модуле с адресом 01. Успешное выполнение.

#### См. также команды:

Раздел 2.19 Команда @AADI, Раздел 2.24 Команда @AADA, Раздел 2.25 Команда @AACA

### См. также темы:

Раздел 3.6 Двухпороговое устройство сигнализации

#### Примечание:

# **2.22 @AAHI(Данные)**

**Назначение команды:** Установить значение верхнего порога срабатывания устройства сигнализации.

#### **Формат команды: @AAHI(Данные)[CHK](cr)**

- @ символ разделителя<br>АА адрес настраиваемог
- адрес настраиваемого модуля (от 00 до FF)
- HI команда установки верхнего порога срабатывания устройства сигнализации
- (Данные) значение верхнего порога срабатывания в технических единицах

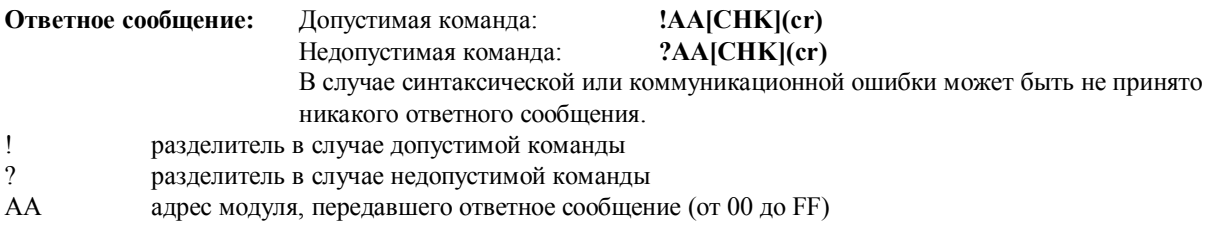

#### **Пример:**

Команда: @01HI+10.000 Ответное сообщение: !01

В устройстве сигнализации модуля с адресом 01 устанавливается значение верхнего порога срабатывания +10.000. Успешное выполнение.

#### **См. также команды:**

*Раздел 2.21* Команда @AAEAT, *Раздел 2.26* Команда @AARH

**См. также темы:** 

*Раздел 3.6* Двухпороговое устройство сигнализации

#### **Примечание:**

# **2.23 @AALO(Данные)**

**Назначение команды:** Установить значение нижнего порога срабатывания устройства сигнализации

#### **Формат команды: @AALO(Данные)[CHK](cr)**

- @ символ разделителя<br>АА адрес настраиваемог
- адрес настраиваемого модуля (от 00 до FF)
- HI команда установки нижнего порога срабатывания устройства сигнализации
- (Данные) значение нижнего порога срабатывания в технических единицах

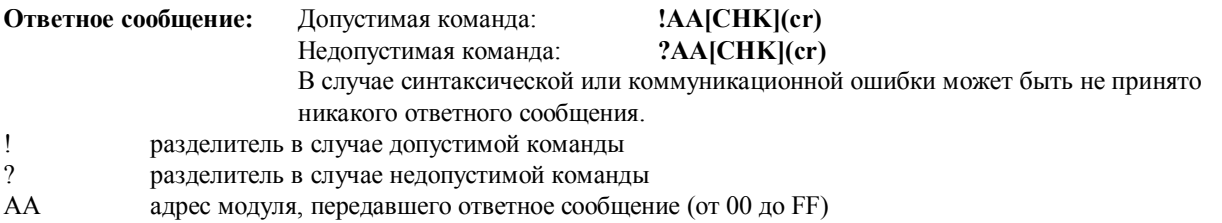

#### **Пример:**

Команда: @01LO-10.000 Ответное сообщение: !01

В устройстве сигнализации модуля с адресом 01 устанавливается значение нижнего порога срабатывания - 10.000. Успешное выполнение.

#### **См. также команды:**

*Раздел 2.21* Команда @AAEAT, *Раздел 2.27* Команда @AARL

#### **См. также темы:**

*Раздел 3.6* Двухпороговое устройство сигнализации

#### **Примечание:**

# **2.24 @AADA**

**Назначение команды:** Выключить устройство сигнализации.

#### **Формат команды: @AADA[CHK](cr)**

- **@** символ разделителя<br>АА адрес настраиваемог
- адрес настраиваемого модуля (от 00 до FF)
- DA команда отключения устройства сигнализации

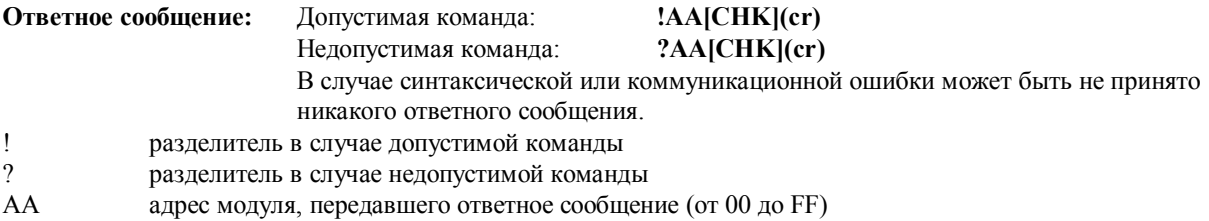

#### **Пример:**

Команда: @01DA Ответное сообщение: !01 Отключается устройство сигнализации в модуле с адресом 01. Успешное выполнение.

#### **См. также команды:**

*Раздел 2.21* Команда @AAEAT

### **См. также темы:**

*Раздел 3.6* Двухпороговое устройство сигнализации

#### **Примечание:**

# 2.25 @AACA

Назначение команды: Произвести сброс зафиксированного устройством сигнализации состояния тревоги

#### Формат команды: @AACA[CHK](cr)

- символ разделителя  $\mathcal{a}$
- $AA$ адрес настраиваемого модуля (от 00 до FF)
- $CA$ команда сброса зафиксированного устройством сигнализации состояния тревоги

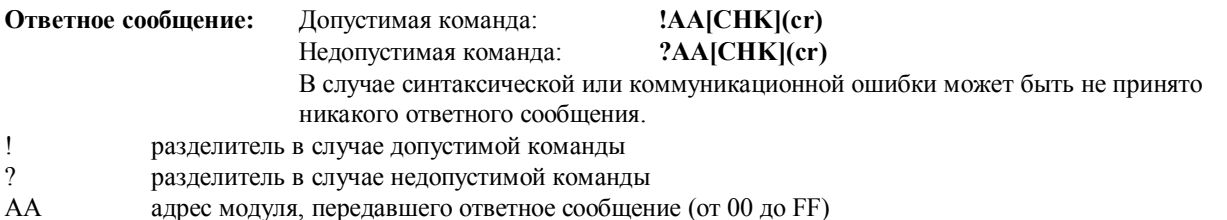

#### Пример:

Ответное сообщение: !0120101 Команда: @01DI

При считывании состояния дискретных входов-выходов модуля с адресом 01 принято ответное сообщение о том, что устройство сигнализации включено, работает в режиме с фиксацией состояния тревоги и при этом было зафиксировано срабатывание по нижнему порогу. Ответное сообщение: !01

### Команда: @01СА

Сбрасывается состояние тревоги, зафиксированное устройством сигнализации в модуле с адресом 01. Успешное выполнение.

#### Команла: @01DI

Ответное сообщение: !0120001

При считывании состояния дискретных вводов/выходов модуля с адресом 01 принято ответное сообщение о том, что устройство сигнализации включено, работает в режиме с фиксацией состояния тревоги и при этом срабатываний ни по одному из порогов зафиксировано не было.

#### См. также команды:

Раздел 2.19 Команда @AADI, Раздел 2.21 Команда @AAEAT, Раздел 2.24 Команда @AADA

#### См. также темы:

Раздел 3.6 Двухпороговое устройство сигнализации

#### Примечание:

# **2.26 @AARH**

**Назначение команды:** Считать значение верхнего порога срабатывания устройства сигнализации.

#### **Формат команды: @AARH[CHK](cr)**

- @ символ разделителя<br>АА адрес опрашиваемог
- адрес опрашиваемого модуля (от 00 до FF)
- RH команда считывания верхнего порога срабатывания устройства сигнализации

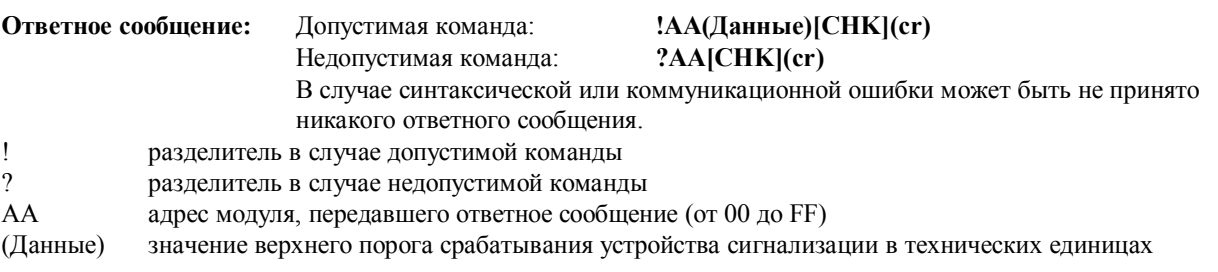

#### **Пример:**

#### Команда: @01RH Ответное сообщение: !01+10.000

При запросе верхнего порога срабатывания устройства сигнализации модуля с адресом 01 получено значение  $\leftarrow$ 10.000».

#### **См. также команды:**

*Раздел 2.22* Команда @AAHI

#### **См. также темы:**

*Раздел 3.6* Двухпороговое устройство сигнализации

#### **Примечание:**

# **2.27 @AARL**

**Назначение команды:** Считать значение нижнего порога срабатывания устройства сигнализации.

#### **Формат команды: @AARL[CHK](cr)**

- @ символ разделителя<br>АА адрес опрашиваемог
- адрес опрашиваемого модуля (от 00 до FF)
- RL команда считывания нижнего порога срабатывания устройства сигнализации

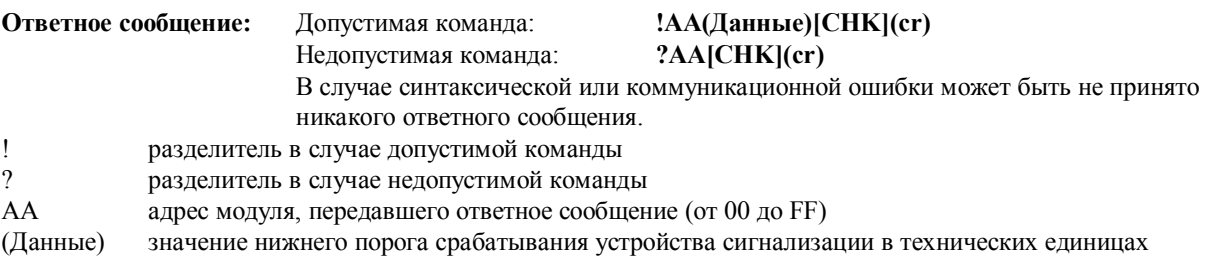

#### **Пример:**

Команда: @01RL Ответное сообщение: !01-10.000

При запросе нижнего порога срабатывания устройства сигнализации модуля с адресом 01 получено значение «-10.000».

#### **См. также команды:**

*Раздел 2.23* Команда @AALO

#### **См. также темы:**

*Раздел 3.6* Двухпороговое устройство сигнализации

#### **Примечание:**

# **2.28 @AARE**

**Назначение команды:** Считать показания счетчика событий

#### **Формат команды: @AARE[CHK](cr)**

- @ символ разделителя<br>АА адрес опрашиваемог
- адрес опрашиваемого модуля (от 00 до FF)
- RE команда считывания показаний счетчика событий

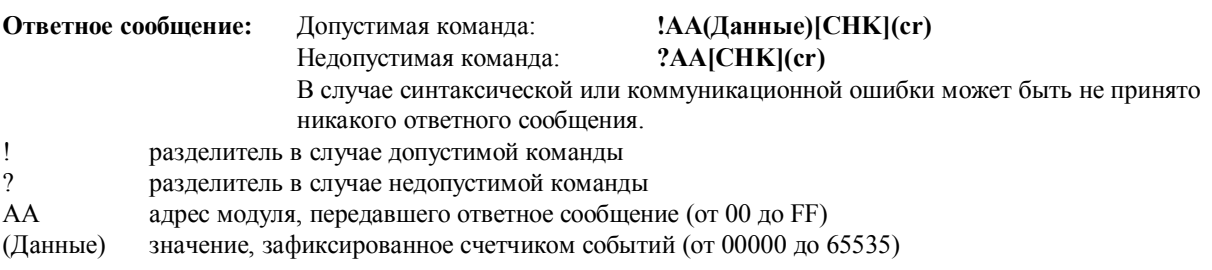

#### **Пример:**

Команда: @01RE Ответное сообщение: !0101234 При считывании показаний счетчика событий модуля с адресом 01 принято значение «1234».

#### **См. также команды:**

*Раздел 2.29* Команда @AACE **См. также темы:**  *Раздел 3.4* Дискретный вход и счетчик событий

#### **Примечание:**

# **2.29 @AAСE**

**Назначение команды:** Сбросить показания счетчика событий

#### **Формат команды: @AAСE[CHK](cr)**

- @ символ разделителя<br>АА адрес настраиваемог
- адрес настраиваемого модуля (от 00 до FF)
- СE команда сброса показаний счетчика событий

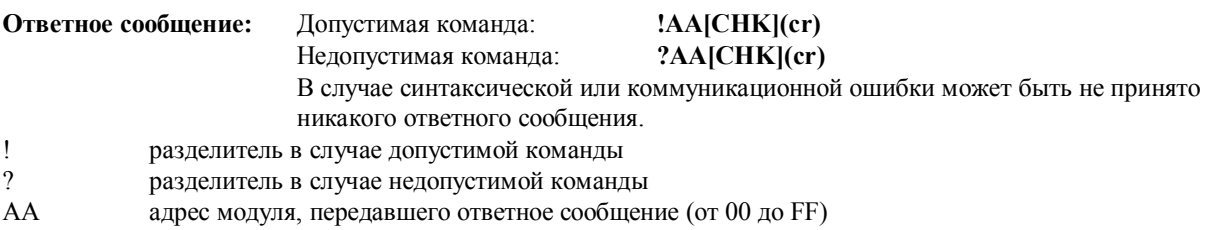

#### **Пример:**

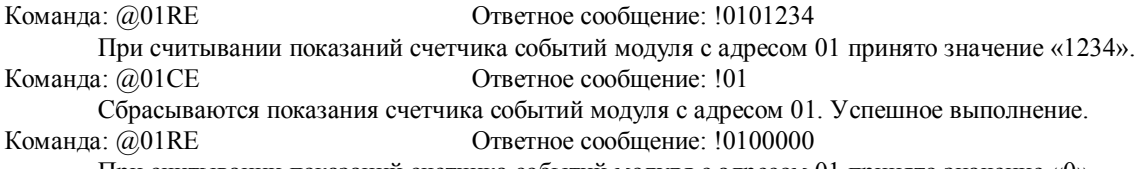

При считывании показаний счетчика событий модуля с адресом 01 принято значение «0».

#### **См. также команды:**

*Раздел 2.28* Команда @AARE **См. также темы:**  *Раздел 3.4* Дискретный вход и счетчик событий

#### **Примечание:**

mail@icos.ru

# 2.30 \$AA3

Назначение команды: Считать нижнее и верхнее исходные значения для выполнения линейного преобразования

#### Формат команды: \$AA3[CHK](cr)

- $\mathbb{S}$ символ разделителя
- $AA$ адрес опрашиваемого модуля (от 00 до FF)
- 3 команда считывания исходных значений

#### Ответное сообщение: Допустимая команда:

### $!AA(SL)(SH)[CHK](cr)$

#### ?AA[CHK](cr)

В случае синтаксической или коммуникационной ошибки может быть не принято никакого ответного сообщения.

- $\mathbf{I}$ разделитель в случае допустимой команды
- $\gamma$ разделитель в случае недопустимой команды
- $AA$ адрес модуля, передавшего ответное сообщение (от 00 до FF)

Недопустимая команда:

- $\overline{\text{SL}}$ нижний предел диапазона исходных значений в технических единицах
- **SH** верхний предел диапазона исходных значений в технических единицах

#### Пример:

Команда: \$013 Ответное сообщение: !01-10.000+10.000 При запросе диапазона исходных значений модуля с адресом 01 получено ответ: от -10 до +10.

#### См. также команды:

Раздел 2.31 Команда \$AA5, Раздел 2.32 Команда \$AA6(SL)(SH), Раздел 2.33 Команда \$AA7(TL)(TH)

См. также темы:

Раздел 3.8 Линейное преобразование

#### Примечание:

# 2.31 \$AA5

Назначение команды: Считать нижнее и верхнее результирующие значения для выполнения линейного преобразования

#### Формат команды: \$AA5[CHK](cr)

- $\mathbf S$ символ разделителя
- AA адрес опрашиваемого модуля (от 00 до FF)
- 5 команда считывания результирующих значений

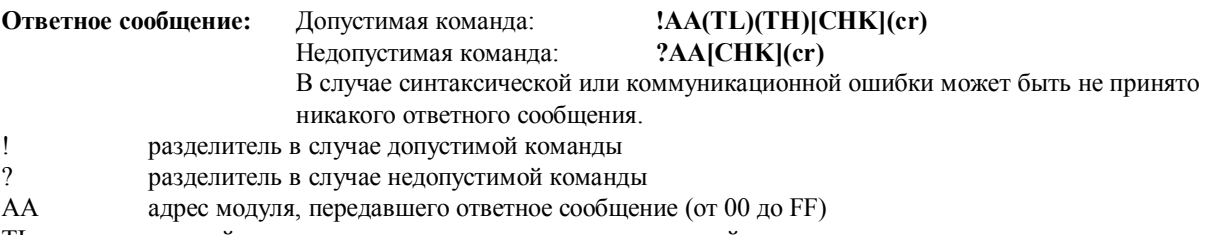

- нижний предел диапазона результирующих значений в технических единицах TL
- **TH** верхний предел диапазона результирующих значений в технических единицах

#### Пример:

Команда: \$015 Ответное сообщение: !01-10.000+10.000

При запросе диапазона результирующих значений модуля с адресом 01 получено ответное сообщение: от -10  $q_0 + 10.$ 

#### См. также команды:

Раздел 2.30 Команда \$AA3, Раздел 2.32 Команда \$AA6(SL)(SH), Раздел 2.33 Команда \$AA7(TL)(TH) См. также темы: Раздел 3.8 Линейное преобразование

#### Примечание:

# 2.32 \$AA6(SL)(SH)

Задать нижнее и верхнее исходные значения для выполнения линейного преобразования. Назначение команды: После подачи команды \$AA7(TL)(TH) эти данные заносятся в ЭСППЗУ.

#### **Формат команды: \$AA6(SL)(SH)[CHK](er)**

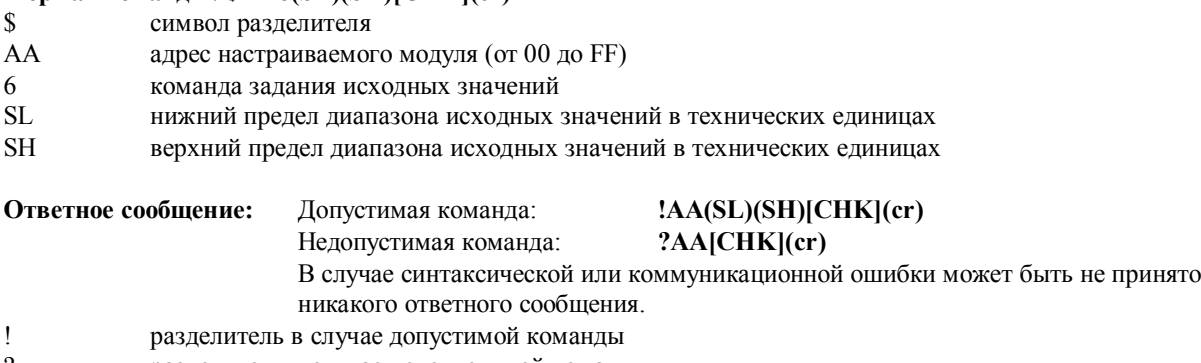

разделитель в случае недопустимой команды  $AA$ адрес модуля, передавшего ответное сообщение (от 00 до FF)

#### Пример:

Команда: \$016-10.000+10.000

Ответное сообщение: !01

В модуле с адресом 01 задается диапазон исходных значений для линейного преобразования от -10 до +10. Успешное выполнение.

#### См. также команды:

Раздел 2.30 Команда \$AA3, Раздел 2.31 Команда \$AA5, Раздел 2.33 Команда \$AA7(TL)(TH) См. также темы: Раздел 3.8 Линейное преобразование

#### Примечание:

# 2.33 \$AA7(TL)(TH)

Задать нижнее и верхнее результирующие значения для выполнения линейного Назначение команды: преобразования. Эта команда должна следовать за командой \$AA6(SL)(SH).

### **COOMAT KOMAHTLI' SAA7(TI )(TH)[CHK](cr)**

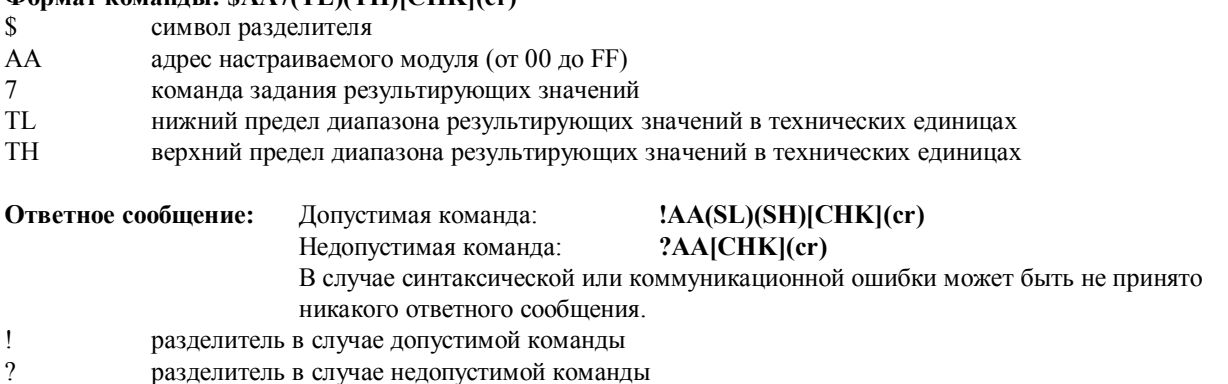

AA адрес модуля, передавшего ответное сообщение (от 00 до FF)

#### Пример:

Команда: \$017-10.000+10.000 Ответное сообщение: !01

В модуле с адресом 01 задается диапазон результирующих значений для линейного преобразования от -10 до +10. Успешное выполнение.

#### См. также команды:

Раздел 2.30 Команда \$AA3, Раздел 2.31 Команда \$AA5, Раздел 2.32 Команда \$AA6(SL)(SH) См. также темы: Раздел 3.8 Линейное преобразование

#### Примечание:

# 2.34 \$AAA

Назначение команды: Считать статус функции линейного преобразования.

#### Формат команды: \$AAA[CHK](cr)

- $\mathbb{S}$ символ разделителя
- $AA$ адрес опрашиваемого модуля (от 00 до FF)
- команда считывания статуса функции линейного преобразования  $\mathbf{A}$

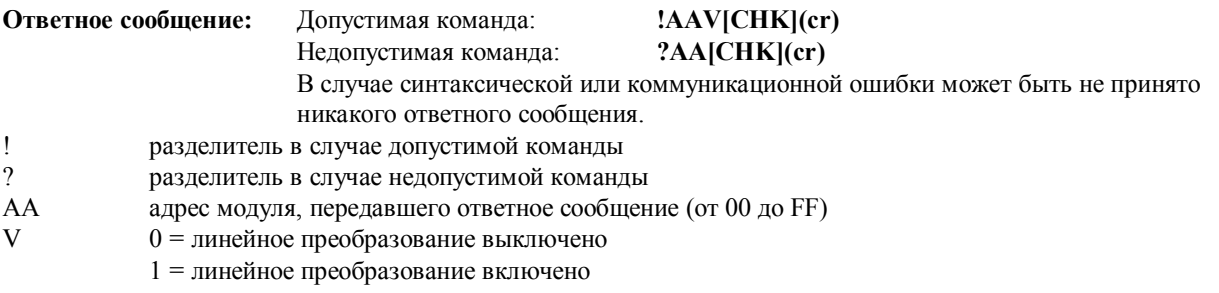

#### Пример:

Команда: \$01А

#### Ответное сообщение: !011

При считывании статуса функции линейного преобразования в модуле с адресом 01 принимается ответное сообщение, что данная функция включена.

#### См. также команды:

Раздел 2.32 Команда \$AA6(SL)(SH), Раздел 2.33 Команда \$AA7(TL)(TH)

### См. также темы:

Раздел 3.8 Линейное преобразование

#### Примечание:

### **2.35 \$AAAV**

Назначение команды: Разрешить или запретить выполнение линейного преобразования.

#### Формат команды: \$AAAV[CHK](cr)

- $\mathbb{S}$ символ разделителя
- $AA$ адрес настраиваемого модуля (от 00 до FF)
- команда включения или выключения линейного преобразования  $\mathbf{A}$ 
	- 0 = выключить линейное преобразование
		- 1 = включить линейное преобразование

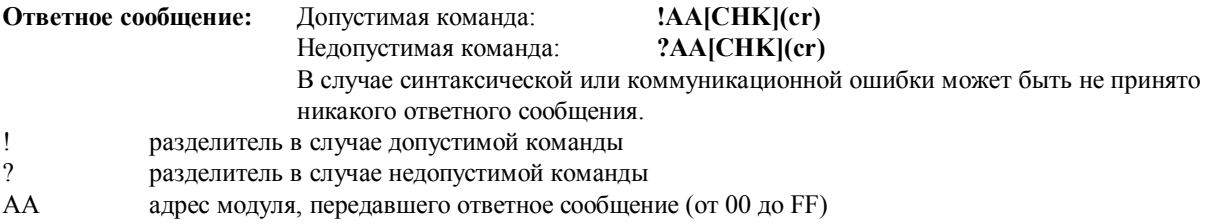

#### Пример:

 $\mathbf{V}$ 

Команда: \$01А0 Ответное сообщение: !01 Запретить выполнение линейного преобразования в модуле с адресом 01. Успешное выполнение.

#### См. также команды:

Раздел 2.32 Команда \$AA6(SL)(SH), Раздел 2.33 Команда \$AA7(TL)(TH)

См. также темы:

Раздел 3.8 Линейное преобразование

#### Примечание:

### **2.36 ~\*\***

#### **Назначение команды:** Главный ПК работает нормально

Главный ПК передает эту команду для того, чтобы сообщить всем модулям информацию о том, что «Главный ПК работает нормально».

#### **Формат команды: ~\*\*[CHK](cr)**

 $~\sim$  символ разделителя

команда для всех модулей

#### **Ответное сообщение:** Не передается.

#### **Пример:**

Команда: ~\*\* Ответное сообщение: Не передается. На все модули передается информация о том, что главный ПК работает нормально.

#### **См. также команды:**

*Раздел 2.37* Команда ~AA0, *Раздел 2.38* Команда ~AA1, *Раздел 2.39* Команда ~AA2, *Раздел 2.40* Команда ~AA3EVV, *Раздел 2.41* Команда ~AA4, *Раздел 2.42* Команда ~AA5PPSS

#### **См. также темы:**

*Раздел 3.2* Статус модуля, *Раздел 3.3* Действие двойного сторожевого таймера.

# **2.37 ~AA0**

**Назначение команды:** Считать статус модуля

#### **Формат команды: ~AA0[CHK](cr)**

- ~ символ разделителя
- AA адрес опрашиваемого модуля (от 00 до FF)
- 0 команда считывания статуса модуля

**Ответное сообщение:** Допустимая команда: **!AASS[CHK](cr)**

### Недопустимая команда: **?AA[CHK](cr)**

В случае синтаксической или коммуникационной ошибки может быть не принято никакого ответного сообщения.

! разделитель в случае допустимой команды

? разделитель в случае недопустимой команды

АА адрес модуля, передавшего ответное сообщение (от 00 до FF)

SS статус модуля. Значение статуса модуля заносится в ЭСППЗУ и может быть сброшено только при помощи команды ~AA1.

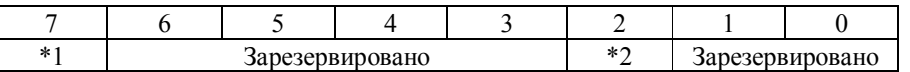

\*1: Статус сторожевого таймера главного ПК:

- 0 = Выключен
- 1 = Включен

\*2: Флаг срабатывания сторожевого таймера главного ПК:

 $0 =$ Снят

1 = Установлен

#### **Пример:**

Команда: ~010 Ответное сообщение: !0100

При считывании статуса модуля с адресом 01 получено значение «00».

Команда: ~020 Ответное сообщение: !0204

При считывании статуса модуля с адресом 02 получено значение «04», свидетельствующее о том, что установлен флаг срабатывания сторожевого таймера главного ПК.

#### **См. также команды:**

*Раздел 2.38* Команда ~AA1, *Раздел 2.40* Команда ~AA3EVV **См. также темы:** 

*Раздел 3.2* Статус модуля, *Раздел 3.3* Действие двойного сторожевого таймера.

# **2.38 ~AA1**

**Назначение команды:** Произвести сброс статуса модуля

### **Формат команды: ~AA1[CHK](cr)**

~ символ разделителя AA адрес настраиваемого модуля (от 00 до FF) 1 команда сброса статуса модуля

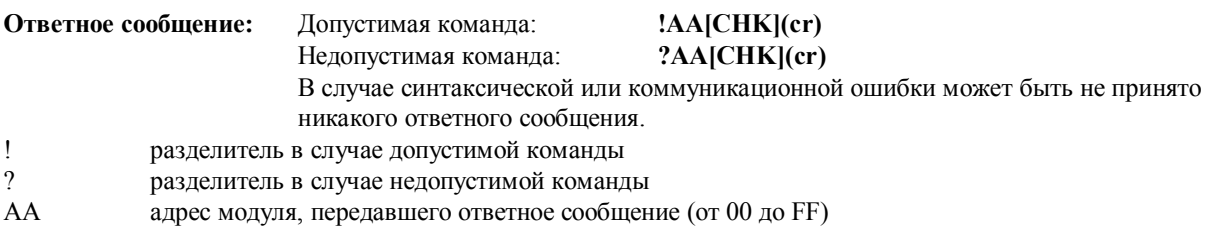

#### **Пример:**

Команда: ~010 Ответное сообщение: !0104

При считывании статуса модуля с адресом 01 принято значение "04", свидетельствующее о том, что установлен флаг срабатывания сторожевого таймера главного ПК.

#### Команда: ~011 Ответное сообщение: !01

Модуль с адресом 01 приводится в исходное состояние. Успешное выполнение. Команда: ~010 Ответное сообщение: !0100

#### **См. также команды:**

*Раздел 2.36* Команда ~\*\*, *Раздел 2.37* Команда ~АА0 **См. также темы:**  *Раздел 3.2* Статус модуля, *Раздел 3.3* Действие двойного сторожевого таймера.

# **2.39 ~AA2**

**Назначение команды:** Считать значение временного интервала сторожевого таймера главного ПК

#### **Формат команды: ~AA2[CHK](cr)**

~ символ разделителя

- AA адрес опрашиваемого модуля (от 00 до FF)
- 2 команда считывания значения временного интервала сторожевого таймера главного ПК

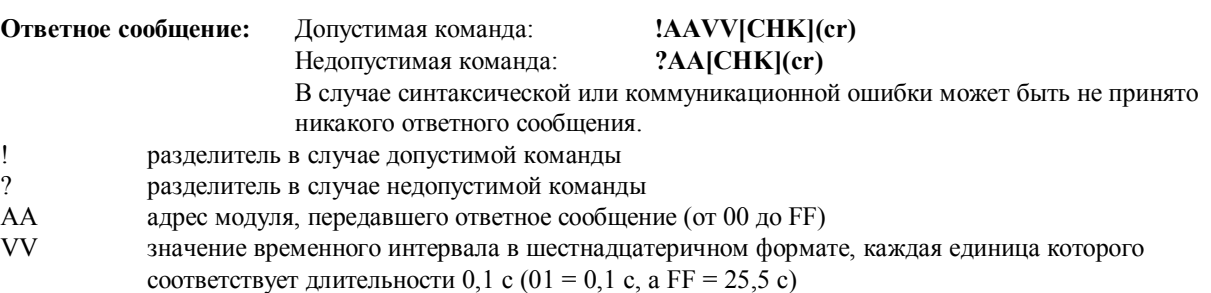

#### **Пример:**

Команда: ~012 Ответное сообщение: !01FF

При считывании временного интервала сторожевого таймера главного ПК в модуле с адресом 01 принято значение «FF», соответствующее длительности 25,5 с.

#### **См. также команды:**

*Раздел 2.36* Команда ~\*\*, *Раздел 2.40* Команда ~AA3EVV

#### **См. также темы:**

*Раздел 3.2* Статус модуля, *Раздел 3.3* Действие двойного сторожевого таймера.

# **2.40 ~AA3EVV**

**Назначение команды:** Задать значение временного интервала сторожевого таймера главного ПК

#### **Формат команды: ~AA3EVV[CHK](cr)**

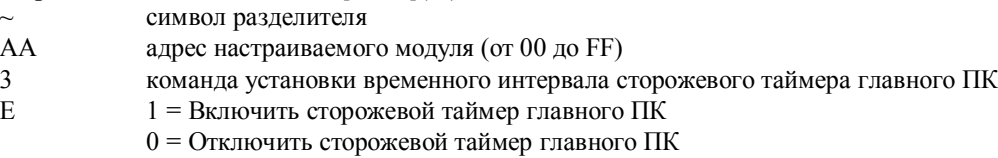

VV значение временного интервала от 01 до FF, каждая единица которого соответствует длительности 0,1 с

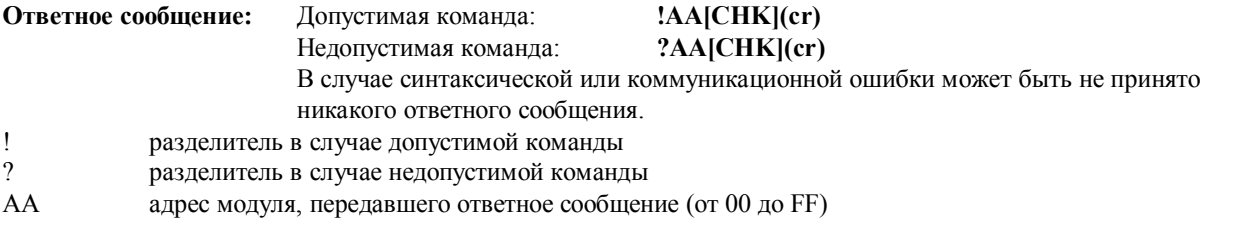

#### **Пример:**

Команда: ~013164 Ответное сообщение: !01

Включается сторожевой таймер главного ПК в модуле с адресом 01 и устанавливается на значение «64» (10,0 секунд). Успешное выполнение.

Команда: ~012 Ответное сообщение: !0164

При считывании временного интервала сторожевого таймера главного ПК в модуле с адресом 01 принято значение «64», соответствующее длительности 10,0 с.

#### **См. также команды:**

*Раздел 2.36* Команда ~\*\*, *Раздел 2.39* Команда ~AA2

#### **См. также темы:**

*Раздел 3.2* Статус модуля, *Раздел 3.3* Действие двойного сторожевого таймера.

# **2.41 ~AA4**

**Назначение команды:** Считать значения, устанавливаемые на дискретных выходах модуля при включении питания и в случае приведения модуля в безопасный режим работы

#### **Формат команды: ~AA4[CHK](cr)**

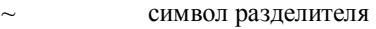

AA адрес опрашиваемого модуля (от 00 до FF)

4 команда считывания значений, устанавливаемых на дискретных выходах модуля по включении питания и при переводе его в безопасное состояние

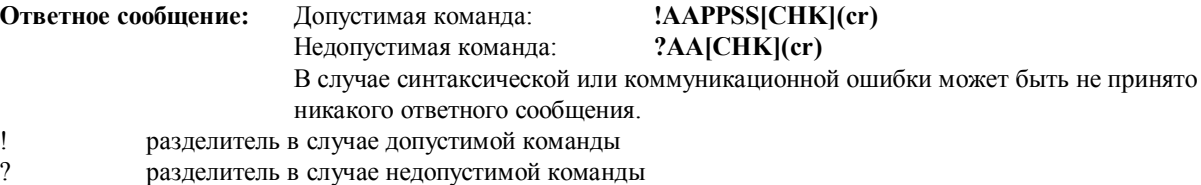

- АА адрес модуля, передавшего ответное сообщение (от 00 до FF)
- PP параметр, определяющий состояние дискретных выходов по включении питания модуля:
	- 00 = DO0 «выключено», DO1 «выключено»
		- $01 = DO0$  «включено»,  $DO1$  «выключено»
		- 02 = DO0 «выключено», DO1 «включено»
		- $03 = DO0$  «включено»,  $DO1$  «включено»

SS параметр, определяющий состояние дискретных выходов при переводе модуля в безопасный режим работы:

 $00 = DO0$  - «выключено»,  $DO1$  - «выключено»

- $01 = DO0$  «включено»,  $DO1$  «выключено»
- $02 = DO0$  «выключено»,  $DO1$  «включено»
- 03 = DO0 «включено», DO1 «включено»

#### **Пример:**

Команда: ~014 Ответное сообщение: !010000

При опросе модуля с адресом 01 принято сообщение о том, что как при включении питания, так и при переводе модуля в безопасный режим работы выходы DO0 и DO1 его находятся в состоянии «выключено».

#### **См. также команды:**

*Раздел 2.42* Команда ~AA5PPSS

#### **См. также темы:**

*Раздел 3.2* Статус модуля, *Раздел 3.3* Действие двойного сторожевого таймера.

#### **Примечание:**

# **2.42 ~AA5PPSS**

**Назначение команды:** Задать значения, устанавливаемые на дискретных выходах модуля по включении питания и в случае приведения его в безопасное состояние

#### **Формат команды: ~AA5PPSS[CHK](cr)**

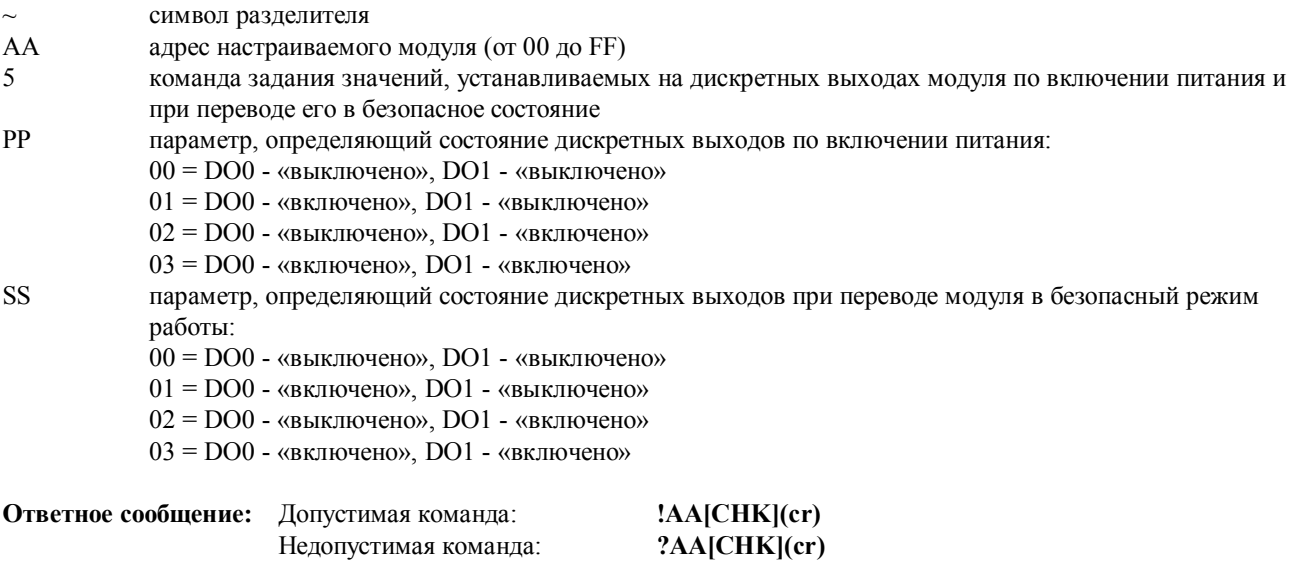

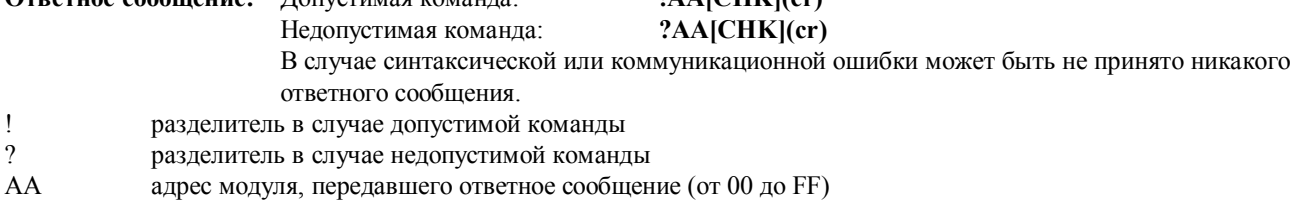

#### **Пример:**

#### Команда: ~0150003 Ответное сообщение: !01

Для модуля с адресом 01 задается значение, при котором после включения питания модуля его дискретные выходы DO0 и DO1 находятся в состоянии «выключено», а в случае перевода модуля в безопасный режим работы - в состоянии «включено». Успешное выполнение.

#### **См. также команды:**

*Раздел 2.41* Команда ~AA4

#### **См. также темы:**

*Раздел 3.2* Статус модуля, *Раздел 3.3* Действие двойного сторожевого таймера.

#### **Примечание:**

тел. (095) 232-02-07

http://www.jcos.ru

 $mail@icos.ru$ 

# 3. Замечания по практическому применению

### 3.1 Назначение контакта INIT\*

В каждом модуле серии I-7000 имеется встроенное ЭСППЗУ, предназначенное для хранения данных о его конфигурации, таких как адрес модуля, его тип, скорость передачи и т.п. Иногда пользователь может забыть сведения о конфигурации конкретного модуля. Поэтому в модулях I-7000 предусмотрен специальный режим «INIT», позволяющий пользователю разрешить возникшую проблему. В режиме «INIT» модуль имеет фиксированные настройки: адрес=00, скорость передачи=9600бит/с, контроль суммы не производится.

Для того чтобы перевести модуль в режим «INIT» выполните следующие действия:

Шаг 1. Выключите питание модуля.

Шаг 2. Соедините между собой контакты «INIT\*» и «GND».

Шаг 3. Включите питание.

Шаг 4. Передайте команду \$002(cr) со скоростью 9600бит/с для того, чтобы считать сведения о конфигурации, хранящиеся в ЭСППЗУ данного модуля.

Для получения дополнительной информации обратитесь к разделу 5.1 Главы «Основы эксплуатации» документа «Преобразователи интерфейса серии 7000. Руководство пользователя».

### 3.2 Статус модуля

В результате выполнения операции сброса (приведения в исходное состояние) при включении питания или сброса сторожевым таймером модуля все выходы модуля приводятся в состояние, соответствующее значению по включении питания (PowerOn Value). После этого модуль может воспринять от главного ПК команду на изменение состояния выходов.

В случае истечения временного интервала сторожевого таймера главного ПК все дискретные выходы модуля приводятся в состояние, соответствующее безопасному значению (Safe Value). При этом устанавливается флаг срабатывания сторожевого таймера главного ПК, а команда на изменение значений на выходах модуля будет проигнорирована. Светодиодный индикатор модуля начинает мигать, а пользователь должен подать команду на приведение модуля в исходное состояние для того, чтобы вернуть его в нормальный режим работы.

### 3.3 Действие двойного сторожевого таймера

Двойной сторожевой таймер = сторожевой таймер модуля + сторожевой таймер главного ПК

Сторожевой таймер модуля представляет собой аппаратно реализованную схему сброса, предназначенную для контроля рабочего состояния данного модуля. При эксплуатации модуля в суровых внешних условиях или в неблагоприятной электромагнитной обстановке в его работе под воздействием внешнего сигнала может произойти сбой. Данная схема позволяет модулю работать непрерывно и никогда не «зависать».

Сторожевой таймер главного ПК представляет собой программно реализованную функцию, предназначенную для контроля рабочего состояния главного (управляющего) ПК или контроллера. Задача этого таймера состоит в предотвращении последствий, которые могут наступить в результате возникновения проблем в коммуникационной сети или канале связи, либо в результате прекращения работы главного ПК или контроллера. По истечении временного интервала, на который установлен этот сторожевой таймер, все выходы модуля приводятся в состояние, соответствующее предварительно заданному "безопасному" значению (Safe Value). Это позволяет предотвратить возникновение непредсказуемых проблем в работе объекта управления.

Наличие в модулях серии I-7000 двойного сторожевого таймера позволяет сделать систему управления более надежной и стабильной в работе.

### **3.4 Дискретный вход и счетчик событий**

Дискретный вход DI0 модуля можно использовать в качестве счетчика событий. Счетчик срабатывает при изменении входного сигнала с высокого логического уровня на низкий. Этот счетчик 16-разрядный и удобен для медленного счета, то есть при частоте событий менее 50Гц.

### **3.5 Дискретные выходы**

При включении питания модуля прежде всего проверяется флаг срабатывания сторожевого таймера главного ПК. Если таймер сработал (флаг установлен), то дискретные выходы (DO0 и DO1) приводятся в состояние, соответствующее безопасному значению (Safe Value). Если флаг отсутствует, то дискретные выходы приводятся в состояние, соответствующее значению по включении питания (PowerOn Value).

Если установлен флаг срабатывания сторожевого таймера главного ПК, то модуль будет игнорировать команду @AADO(Данные) на изменение состояния дискретных выходов.

### **3.6 Двухпороговое устройство сигнализации**

В некоторых модулях аналогового ввода, таких как I-7012, предусмотрена функция сигнализации о превышении входным сигналом верхнего порогового значения (High Alarm) и об уменьшении его ниже нижнего порогового значения (Low Alarm). Если функция сигнализации задействована, то дискретный выход DO0 модуля является индикатором недостижения входным сигналом нижнего порога, а дискретный выход DO1 - индикатором превышения входным сигналом верхнего порога. При этом связанная с изменением состояния дискретных выходов DO0 и DO1 команда вывода игнорируется. Устройство сигнализации сравнивает значение сигнала на аналоговом входе с предварительно заданными значениями верхнего и нижнего порогов. Существует два режима работы устройства сигнализации:

- **Кратковременная сигнализация:** в этом режиме состояние тревоги снимается сразу после того, как аналоговый входной сигнал перестает выходить за рамки заданного порогового значения. Если значение сигнала на аналоговом входе превышает верхнее пороговое значение, то дискретный выход DO1 (High alarm) находится в состоянии "включено", а в противном случае - в состоянии "выключено". Если значение сигнала на аналоговом входе меньше нижнего порогового значения, то дискретный выход DO0 (Low alarm) находится в состоянии "включено", а в противном случае - в состоянии "выключено".
- **Сигнализация с фиксацией срабатывания:** в этом режиме состояние тревоги снимается только после того, как пользователем будет подана соответствующая команда.

Если значение сигнала на аналоговом входе превысит верхнее пороговое значение, то дискретный выход DO1 (High alarm) будет переведен в состояние "включено", а если значение сигнала на аналоговом входе уменьшится ниже нижнего порогового значения, то в состояние "включено" будет переведен и дискретный выход DO0 (Low alarm).

### **3.7 Нормирующий преобразователь**

Нормирующий преобразователь - это прибор, предназначенный для преобразования сигнала от датчика в сигнал с уровнем 4-20мА или 0-10В. Преобразователи могут иметь в своем составе предназначенные для датчиков схемы возбуждения и компенсации, а сигнал на выходе преобразователя может быть уже подвергнут линеаризации и усилению.

Двухпроводные преобразователи, как правило, имеют токовый выход, обеспечивающий ток выходного сигнала в диапазоне от 4 до 20мА. По одному проводу на преобразователь подается напряжение питания, а второй провод - выход сигнала.

Трехпроводные преобразователи, как правило, имеют потенциальный выход, обеспечивающий напряжение выходного сигнала в диапазоне от 0 до 10В. По одному проводу на передатчик подается напряжение питания, второй провод - земля, а третий - выход сигнала.

### **3.8 Линейное преобразование**

Функция линейного преобразования шкалы входного сигнала предназначена для преобразования некоторого входного значения в требуемое выходное значение. Линейное преобразование представляет собой некий механизм, который преобразует значение сигнала на аналоговом входе в значение, соответствующее определенной физической величине.

Для выполнения линейного преобразования необходимо задать некоторые параметры, а именно: нижнее исходное значение (SL) и соответствующее ему нижнее результирующее значение (TL), а также верхнее исходное значение (SH) и соответствующее ему верхнее результирующее значение (TH). Для некоторого входного значения (AI) соответствующее ему выходное значение определяется следующим образом:

если AI < SL, то выходное значение = -19999. (выход за нижнюю границу диапазона преобразования) если AI > SH, то выходное значение = +19999. (выход за верхнюю границу диапазона преобразования) в остальных случаях выходное значение =  $(AI-SL)/(SH-SL)$  \*  $(TH-TL) + TL$ 

Например, предположим, что к модулю I-7014/14D подключен динамометрический датчик, который обеспечивает на выходе напряжение –5 мВ при нагрузке 0 кг и напряжение 80 мВ при нагрузке 25 кг. Требуется считывать непосредственно значение веса. Мы имеем диапазон исходных значений от –5 мВ до 80 мВ и диапазон результирующих значений от 0 кг до 25 кг. Предположим, что данный модуль I-7014/14D имеет адрес 01 и поддерживает связь со скоростью 9600 бит/с без осуществления контроля суммы.

1. Установить в модуле I-7014D тип входа, соответствующий диапазону входного сигнала ±150мВ. Команда: *%01010C0600* Ответное сообщение: *!01*

(Смотрите *Раздел 2.1* Команда %AANNTTCCFF)

- 2. Задать нижнее исходное значение (SL) = -5 и верхнее исходное значение (SH) = +80. Команда: *\$016-05.000+80.000* Ответное сообщение: *!01* (Смотрите *Раздел 2.32* Команда ~AA6(SL)(SH))
- 3. Задать нижнее результирующее значение (TL)=0 и верхнее результирующее значение (TH)=25. Команда: *\$017+000.00+025.00* Ответное сообщение: *!01* (Смотрите *Раздел 2.33* Команда \$AA7(TL)(TH)) 4. Разрешить выполнение линейного преобразования.
- Команда: *\$01A1* Ответное сообщение: *!01* (Смотрите *Раздел 2.35* Команда \$AAAV)

После этого мы по команде #AA будем получать от модуля I-7014D непосредственно значение в килограммах.